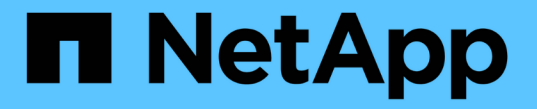

# ソフトウェアをアップグレードする

StorageGRID 11.5

NetApp April 11, 2024

This PDF was generated from https://docs.netapp.com/ja-jp/storagegrid-115/upgrade/whats-new.html on April 11, 2024. Always check docs.netapp.com for the latest.

# 目次

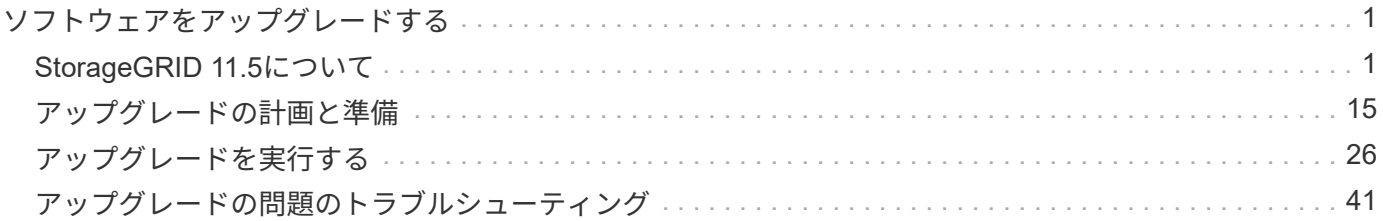

# <span id="page-2-0"></span>ソフトウェアをアップグレードする

StorageGRID システムを新しいリリースにアップグレードする方法について説明しま す。

- ["StorageGRID 11.5](#page-2-1)[について](#page-2-1)["](#page-2-1)
- ["](#page-16-0)[アップグレードの計画と準備](#page-16-0)["](#page-16-0)
- ["](#page-27-0)[アップグレードを実行する](#page-27-0)["](#page-27-0)
- ["](#page-42-0)[アップグレードの問題のトラブルシューティング](#page-42-0)["](#page-42-0)

# <span id="page-2-1"></span>**StorageGRID 11.5**について

アップグレードを開始する前に、このセクションを一目で確認して、StorageGRID 11.5 の新機能と機能強化について把握し、廃止または削除された機能がないかを確認してく ださい。また、StorageGRID APIに対する変更も確認してください。

- ["StorageGRID 11.5](#page-2-2)[の新機能](#page-2-2)["](#page-2-2)
- ["](#page-11-0)[削除または廃止された機能](#page-11-0)["](#page-11-0)
- ["Grid](#page-14-0) [管理](#page-14-0) [API](#page-14-0) [に対する変更](#page-14-0)["](#page-14-0)
- ["](#page-15-0)[テナント管理](#page-15-0) [API](#page-15-0) [に変更が加えられました](#page-15-0)["](#page-15-0)

#### <span id="page-2-2"></span>**StorageGRID 11.5**の新機能

StorageGRID 11.5では、S3オブジェクトロック、データのKMIP暗号化のサポート、ILM の操作性の向上、Tenant Managerユーザインターフェイスの再設計、StorageGRID サイ トの運用停止のサポート、およびアプライアンスノードのクローン手順 が導入されてい ます。

<span id="page-2-3"></span>**S3**オブジェクトロックで準拠データをロック

StorageGRID 11.5のS3オブジェクトロック機能は、Amazon Simple Storage Service (Amazon S3)のS3オ ブジェクトロックに相当するオブジェクト保護解決策 です。StorageGRID システムに対してグローバルな S3 オブジェクトロック設定を有効にすると、 S3 テナントアカウントで S3 オブジェクトのロックを有効にした 状態でバケットを作成できるようになります。テナントは、S3クライアントアプリケーションを使用して、 必要に応じてバケット内のオブジェクトの保持設定とリーガルホールド設定を指定できます。

S3オブジェクトロックを使用すると、テナントユーザは、一定期間、または無期限に特定のオブジェクトを 保持することを求める規制に準拠できます。

詳細はこちら。

- ["ILM](https://docs.netapp.com/ja-jp/storagegrid-115/ilm/index.html) [を使用してオブジェクトを管理する](https://docs.netapp.com/ja-jp/storagegrid-115/ilm/index.html)["](https://docs.netapp.com/ja-jp/storagegrid-115/ilm/index.html)
- ["S3](https://docs.netapp.com/ja-jp/storagegrid-115/s3/index.html) [を使用する](https://docs.netapp.com/ja-jp/storagegrid-115/s3/index.html)["](https://docs.netapp.com/ja-jp/storagegrid-115/s3/index.html)
- ["](https://docs.netapp.com/ja-jp/storagegrid-115/tenant/index.html)[テナントアカウントを使用する](https://docs.netapp.com/ja-jp/storagegrid-115/tenant/index.html)["](https://docs.netapp.com/ja-jp/storagegrid-115/tenant/index.html)

#### **KMS**暗号化キー管理

Grid Managerで1つ以上の外部キー管理サーバ(KMS)を設定して、StorageGRID サービスとストレージア プライアンスに暗号化キーを提供できるようになりました。KMS や KMS の各クラスタは、 Key Management Interoperability Protocol ( KMIP )を使用して、関連する StorageGRID サイトにあるアプライ アンスノードに暗号化キーを提供します。アプライアンスのボリュームを暗号化すると、ノードが KMS と通 信できないかぎり、アプライアンスのデータにアクセスすることはできません。

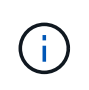

暗号化キー管理を使用する場合は、アプライアンスをグリッドに追加する前に、StorageGRID アプライアンスインストーラを使用してアプライアンスのノード暗号化\*設定を有効にする必要 があります。

詳細はこちら。

• ["StorageGRID](https://docs.netapp.com/ja-jp/storagegrid-115/admin/index.html) [の管理](https://docs.netapp.com/ja-jp/storagegrid-115/admin/index.html)["](https://docs.netapp.com/ja-jp/storagegrid-115/admin/index.html)

情報ライフサイクル管理(ILM)のユーザビリティ向上

- ストレージプールの合計容量と使用済みスペースおよび空きスペースを表示できるようになりました。ま た、ストレージプールに含まれているノード、およびストレージプールを使用しているILMルールとイレ イジャーコーディングプロファイルも確認できます。
- 複数のテナントアカウントに適用されるILMルールを設計できるようになりました。
- イレイジャーコーディング用のILMルールを作成する際に、非常に小さなオブジェクトがイレイジャーコ ーディングされないように、高度なフィルタ「オブジェクトサイズ(MB)」を0.2より大きい値に設定す るように求められます。
- これで、デフォルトのILMルールが、別のルールに一致しないオブジェクトに常に使用されるようになり ました。StorageGRID 11.5以降では、デフォルトルールで基本または高度なフィルタを使用することはで きず、自動的にポリシーの最後のルールとして配置されます。

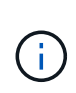

現在のILMポリシーが新しい要件に準拠していない場合は、StorageGRID 11.5へのアップグ レード後もそのまま使用できます。ただし、アップグレード後に非準拠ポリシーをクロー ニングする場合は、フィルタを含まないデフォルトルールを選択するように求められ、デ フォルトルールをポリシーの末尾に配置する必要があります。

• 新しいILMルールまたは新しいイレイジャーコーディングプロファイルを作成するときに、組み込みのAll Storage Nodesストレージプールがデフォルトで選択されなくなりました。また、どのルールでも使用さ れていないかぎり、All Storage Nodesストレージプールを削除できるようになりました。

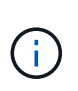

All Storage Nodesストレージプールにはすべてのサイトが含まれているため、このストレ ージプールを使用することは推奨されません。複数のサイトを含むStorageGRID システム でこのストレージプールを使用する場合は、オブジェクトの複数のコピーが同じサイトに 配置されることがあります。

- アクティブポリシーまたはドラフトポリシーで使用されていないかぎり、組み込みのMake 2 Copiesルー ル(All Storage Nodesストレージプールを使用)を削除できるようになりました。
- クラウドストレージプールに格納されているオブジェクトをただちに削除できるようになりました(同期 削除)。

詳細はこちら。

• ["ILM](https://docs.netapp.com/ja-jp/storagegrid-115/ilm/index.html) [を使用してオブジェクトを管理する](https://docs.netapp.com/ja-jp/storagegrid-115/ilm/index.html)["](https://docs.netapp.com/ja-jp/storagegrid-115/ilm/index.html)

• 再設計されたTenant Accountsページでは、テナントアカウントの使用状況を簡単に確認できます。テナ ントの概要テーブルに、使用済みスペース、クォータ利用率、クォータ、オブジェクト数の列が表示され るようになりました。新しい\* View Details \*ボタンをクリックすると、各テナントの概要に加え、アカウ ントのS3バケットまたはSwiftコンテナの詳細情報にアクセスできます。さらに、2つのをエクスポートで きるようになりました .csv テナントで使用するファイル:すべてのテナントの使用量の値とテナントの バケットまたはコンテナの詳細を含むファイル。

この変更に関連して、テナントアカウントの使用状況を追跡するために次の3つの新しいPrometheus指標 が追加されました。

- storagegrid\_tenant\_usage\_data\_bytes
- storagegrid\_tenant\_usage\_object\_count
- storagegrid\_tenant\_usage\_quota\_bytes
- Admin Groupsページの新しい\* Access Mode フィールド( Configuration **>** Access Control \*)では、グル ープの管理権限を読み取り/書き込み(デフォルト)と読み取り専用のどちらにするかを指定できます。読 み取り/書き込みアクセスモードのグループに属しているユーザは、Grid Managerおよびグリッド管理API で設定を変更して処理を実行できます。読み取り専用アクセスモードのグループに属しているユーザは、 グループに対して選択されている設定と機能のみを表示できます。

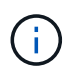

StorageGRID 11.5にアップグレードすると、既存のすべての管理者グループに対して読み 取り/書き込みアクセスモードオプションが選択されます。

• AutoSupport のユーザインターフェイスが再設計されました。グリッドマネージャの1つのページから、 イベントトリガー型、ユーザトリガー型、および週次のAutoSupport メッセージを設定できるようになり ました。AutoSupport メッセージの追加の送信先を設定することもできます。

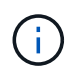

AutoSupport が有効になっていない場合は、Grid ManagerDashboardにリマインダメッセー ジが表示されます。

- Nodesページで\* Storage Used Object Data グラフを表示したときに、レプリケートされたオブジェクト データの量と、グリッド、サイト、またはストレージノード( Nodes **>\****grid/site / Storage Node*>\* Storage \*)上のイレイジャーコーディングデータの量の推定値が表示されるようになりました。
- Grid Managerのメニューオプションが再編成され、オプションが簡単に見つかりました。たとえば、新し い\*ネットワーク設定\*サブメニューが\*環境設定\*メニューに追加され、\*メンテナンス\*および\*サポート\*メ ニューのオプションがアルファベット順に表示されるようになりました。

詳細はこちら。

• ["StorageGRID](https://docs.netapp.com/ja-jp/storagegrid-115/admin/index.html) [の管理](https://docs.netapp.com/ja-jp/storagegrid-115/admin/index.html)["](https://docs.netapp.com/ja-jp/storagegrid-115/admin/index.html)

#### **Tenant Manager**の機能拡張

- Tenant Managerのユーザインターフェイスの外観と構成は、ユーザエクスペリエンスを向上させるために 完全に再設計されています。
- 新しいTenant Managerダッシュボードには各アカウントの概要が表示されます。バケットの詳細と、バケ ットまたはコンテナ、グループ、ユーザ、プラットフォームサービスのエンドポイント(設定されている 場合)の数が表示されます。

• ["](https://docs.netapp.com/ja-jp/storagegrid-115/tenant/index.html)[テナントアカウントを使用する](https://docs.netapp.com/ja-jp/storagegrid-115/tenant/index.html)["](https://docs.netapp.com/ja-jp/storagegrid-115/tenant/index.html)

**Prometheus**指標エクスポート用のクライアント証明書

クライアント証明書(\* Configuration **>** Access Control **>** Client Certificates \*)をアップロードまたは生成で きるようになりました。この証明書を使用して、StorageGRID Prometheusデータベースへのセキュアで認証 されたアクセスを提供できます。たとえば、Grafanaを使用して外部からStorageGRID を監視する必要がある 場合、クライアント証明書を使用できます。

詳細はこちら。

• ["StorageGRID](https://docs.netapp.com/ja-jp/storagegrid-115/admin/index.html) [の管理](https://docs.netapp.com/ja-jp/storagegrid-115/admin/index.html)["](https://docs.netapp.com/ja-jp/storagegrid-115/admin/index.html)

ロードバランサの機能拡張

• サイトでルーティング要求を処理する際に、ロードバランササービスでロード対応ルーティングが実行さ れるようになりました。これにより、同じサイトにあるストレージノードのCPUの可用性が考慮されま す。CPU の可用性に関する情報が、ロードバランササービスが配置されているサイトに制限されている 場合があります。

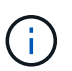

CPUアウェアネスは、サイトのストレージノードの3分の2以上がStorageGRID 11.5にアッ プグレードされてCPU統計がレポートされるまで有効になりません。

• セキュリティを強化するために、ロードバランサエンドポイントごとにバインディングモードを指定でき るようになりました。エンドポイントのピン接続を使用すると、各エンドポイントのアクセス性を特定の ハイアベイラビリティグループまたはノードインターフェイスに制限できます。

詳細はこちら。

• ["StorageGRID](https://docs.netapp.com/ja-jp/storagegrid-115/admin/index.html) [の管理](https://docs.netapp.com/ja-jp/storagegrid-115/admin/index.html)["](https://docs.netapp.com/ja-jp/storagegrid-115/admin/index.html)

オブジェクトのメタデータが変更される

• 新しい実際のリザーブスペース指標:各ストレージノードでのオブジェクトメタデータのスペース使用量 を把握および監視するために、ストレージノードのStorage Used - Object Metadataグラフ(\* Nodes **>\*Storage Node>\*** Storage \*) に新しいPrometheus指標が表示されます。

storagegrid storage utilization metadata reserved

Actual Reserved Space \*指標は、特定のストレージノードでオブジェクトメタデータ用にStorageGRID がリザーブしているスペースの量を示します。

- 大容量のストレージノードを使用した環境でのメタデータスペースの増加:次のように、128GB以上 のRAMを搭載したストレージノードを含むStorageGRID システムでは、システム全体のMetadata Reserved Space設定が拡張されています。
	- 注:新規インストールの場合は8TB \*:StorageGRID 11.5システムをインストールし、グリッド内の各 ストレージノードに128GB以上のRAMがある場合、システム全体のMetadata Reserved Space設定 は、3TBではなく8TBに設定されます。
	- \*アップグレード用に4TB \*:StorageGRID 11.5にアップグレードする際、いずれかのサイトの各スト

レージノードに128GB以上のRAMが搭載されている場合、システム全体のMetadata Reserved Space設定が3TBではなく4TBに設定されています。

Metadata Reserved Space設定の新しい値によって、これらの大容量ストレージノードで使用できる メタデータスペースが最大2.64TB増加し、将来のハードウェアとソフトウェアのバージョン用に十分 なメタデータスペースがリザーブされるようになりました。

 $(i)$ 

ストレージノードに十分なRAMがあり、ボリューム0に十分なスペースがある場合は、アッ プグレード後にMetadata Reserved Space設定を手動で8TBに増やすことができま す。StorageGRID 11.5へのアップグレード後にメタデータスペースをリザーブすると、以 降のハードウェアおよびソフトウェアのアップグレードが簡単になります。

["Metadata Reserved Space](#page-39-0)[設定を](#page-39-0)[拡張](#page-39-0)[しています](#page-39-0)["](#page-39-0)

 $(\sf{i})$ 

+

StorageGRID システムで任意のストレージノードに2.64TBを超えるメタデータを格納(ま たは格納する予定がある場合)がある場合、許可されるメタデータスペースが増加するこ とがあります。各ストレージノードのストレージボリューム0に空きスペースがあ り、128GBを超えるRAMが搭載されている場合は、ネットアップのアカウント担当者にお 問い合わせください。要件を確認し、可能であれば各ストレージノードで許可されている メタデータスペースを増やします。

• 削除されたメタデータの自動クリーンアップ:ストレージノードに格納されているメタデータの20%以上 を削除する準備ができた場合(対応するオブジェクトが削除されたため)、StorageGRID はそのストレー ジノードに対して自動コンパクションを実行できるようになりました。このバックグラウンドプロセス は、システムの負荷が低い場合にのみ実行されます。つまり、使用可能なCPU、ディスクスペース、メモ リがある場合にのみ実行されます。新しいコンパクションプロセスでは、以前のリリースよりも前に削除 されたオブジェクトのメタデータが削除されるため、新しいオブジェクトを格納するためのスペースを解 放できます。

詳細はこちら。

• ["StorageGRID](https://docs.netapp.com/ja-jp/storagegrid-115/admin/index.html) [の管理](https://docs.netapp.com/ja-jp/storagegrid-115/admin/index.html)["](https://docs.netapp.com/ja-jp/storagegrid-115/admin/index.html)

#### **S3 REST API** のサポートに関する変更点

- S3 REST APIを使用して指定できるようになりました [S3](#page-2-3) [オブジェクトのロック](#page-2-3) 設定:
	- S3オブジェクトロックを有効にしてバケットを作成するには、でPUT Bucket要求を使用します xamz-bucket-object-lock-enabled ヘッダー。
	- バケットでS3オブジェクトロックが有効になっているかどうかを確認するには、GET Object Lock Configuration要求を使用します。
	- S3オブジェクトのロックが有効になっているバケットにオブジェクトのバージョンを追加する場合 は、次の要求ヘッダーを使用して保持設定とリーガルホールド設定を指定します。 x-amz-objectlock-mode、 x-amz-object-lock-retain-until-date`および `x-amz-object-locklegal-hold。
- バージョン管理が有効になったバケットでDELETE Multiple Objectsを使用できるようになりました。
- PUT、GET、DELETE Bucket encryption要求を使用して、既存のS3バケットの暗号化を管理できるように なりました。
- のフィールド名が若干変更されました Expiration パラメータこのパラメータは、ライフサイクル設定 環境 内の有効期限ルールが特定のオブジェクトである場合に、PUT Object、HEAD Object、またはGET Object要求への応答に含まれます。照合された有効期限ルールを示すフィールドは、以前に名前が付けら れていました rule\_id。このフィールドの名前がに変更されました rule-id AWSの実装に合わせて調 整できます。
- デフォルトでは、S3 GET Storage Usage要求は、strong-global整合性を使用して、テナントアカウントと そのバケットで使用されているストレージの取得を試みます。strong-global整合性を保証できない場 合、StorageGRID は、strong-site整合性を保証して使用状況の情報を取得します。
- 。 Content-MD5 要求ヘッダーが正しくサポートされるようになりました。

• ["S3](https://docs.netapp.com/ja-jp/storagegrid-115/s3/index.html) [を使用する](https://docs.netapp.com/ja-jp/storagegrid-115/s3/index.html)["](https://docs.netapp.com/ja-jp/storagegrid-115/s3/index.html)

**CloudMirror**オブジェクトの最大サイズが**5TB**に拡張されました

CloudMirrorレプリケーションサービスでデスティネーションバケットにレプリケートできるオブジェクトの 最大サイズが5TBに拡張されました。これはStorageGRID でサポートされる最大オブジェクトサイズです。

詳細はこちら。

- ["S3](https://docs.netapp.com/ja-jp/storagegrid-115/s3/index.html) [を使用する](https://docs.netapp.com/ja-jp/storagegrid-115/s3/index.html)["](https://docs.netapp.com/ja-jp/storagegrid-115/s3/index.html)
- ["Swift](https://docs.netapp.com/ja-jp/storagegrid-115/swift/index.html) [を使用します](https://docs.netapp.com/ja-jp/storagegrid-115/swift/index.html)["](https://docs.netapp.com/ja-jp/storagegrid-115/swift/index.html)

新しいアラートが追加されました

StorageGRID 11.5で追加された新しいアラートは次のとおりです。

- アプライアンスの BMC 通信エラー
- アプライアンスのファイバ・チャネル障害が検出されました
- アプライアンスのファイバ・チャネル HBA ポート障害
- アプライアンスの LACP ポートがありません
- Cassandra 自動コンパクターエラーです
- Cassandra 自動コンパクターメトリックが古くなっています
- Cassandra の圧縮処理が過負荷です
- ディスク I/O が非常に遅い
- KMS CA 証明書の有効期限
- KMS クライアント証明書の有効期限
- KMS の設定をロードできませんでした
- KMS 接続エラー
- KMS 暗号化キー名が見つかりません
- KMS 暗号化キーのローテーションに失敗しました
- KMS は設定されていません
- KMS キーでアプライアンスボリュームを復号化できませんでした
- KMS サーバ証明書の有効期限
- ストレージプールの空き容量が不足しています
- ノードネットワーク受信フレームエラー
- サービスアプライアンスストレージの接続がデグレードされました
- ストレージアプライアンスストレージ接続のデグレード(以前の名称はアプライアンスストレージ接続デ グレード)
- テナントクォータの使用率が高い
- 予期しないノードのリブートです

• ["](https://docs.netapp.com/ja-jp/storagegrid-115/monitor/index.html)[トラブルシューティングを](https://docs.netapp.com/ja-jp/storagegrid-115/monitor/index.html)[監視](https://docs.netapp.com/ja-jp/storagegrid-115/monitor/index.html)[します](https://docs.netapp.com/ja-jp/storagegrid-115/monitor/index.html)["](https://docs.netapp.com/ja-jp/storagegrid-115/monitor/index.html)

**SNMP**トラップの**TCP**サポート

SNMPトラップの送信先のプロトコルとしてTransmission Control Protocol(TCP;伝送制御プロトコル)を 選択できるようになりました。以前は、User Datagram Protocol(UDP)プロトコルだけがサポートされてい ました。

詳細はこちら。

• ["](https://docs.netapp.com/ja-jp/storagegrid-115/monitor/index.html)[トラブルシューティングを](https://docs.netapp.com/ja-jp/storagegrid-115/monitor/index.html)[監視](https://docs.netapp.com/ja-jp/storagegrid-115/monitor/index.html)[します](https://docs.netapp.com/ja-jp/storagegrid-115/monitor/index.html)["](https://docs.netapp.com/ja-jp/storagegrid-115/monitor/index.html)

インストールとネットワークの機能拡張

- \* MACアドレス・クローニング\*:MACアドレス・クローニングを使用して、特定の環境のセキュリティ を強化できるようになりました。MACアドレスクローニングを使用すると、グリッドネットワーク、管理 ネットワーク、およびクライアントネットワークに専用の仮想NICを使用できます。Dockerコンテナでホ スト上の専用NICのMACアドレスを使用すると、プロミスキャスモードのネットワーク設定を回避できま す。Linuxベース(ベアメタル)ノードのノード構成ファイルに3つの新しいMACアドレスクローニングキ ーが追加されました。
- \* DNSおよびNTPホストルートの自動検出\*:これまでは、クライアントネットワーク上にすべてのNTPお よびDNSサーバを配置できなかったという要件など、NTPおよびDNSサーバが接続する必要のあるネット ワークに制限がありました。現在、これらの制限は削除されています。

詳細はこちら。

- ["Red Hat Enterprise Linux](https://docs.netapp.com/ja-jp/storagegrid-115/rhel/index.html) [または](https://docs.netapp.com/ja-jp/storagegrid-115/rhel/index.html) [CentOS](https://docs.netapp.com/ja-jp/storagegrid-115/rhel/index.html) [をインストールします](https://docs.netapp.com/ja-jp/storagegrid-115/rhel/index.html)["](https://docs.netapp.com/ja-jp/storagegrid-115/rhel/index.html)
- ["Ubuntu](https://docs.netapp.com/ja-jp/storagegrid-115/ubuntu/index.html) [または](https://docs.netapp.com/ja-jp/storagegrid-115/ubuntu/index.html) [Debian](https://docs.netapp.com/ja-jp/storagegrid-115/ubuntu/index.html) [をインストールします](https://docs.netapp.com/ja-jp/storagegrid-115/ubuntu/index.html)["](https://docs.netapp.com/ja-jp/storagegrid-115/ubuntu/index.html)

ストレージノードの拡張後のイレイジャーコーディング(**EC**)データのリバランシングをサポート

EC Rebalance手順 は、新しいストレージノードを追加したあとに必要になる可能性があるコマンドラインス クリプトです。手順 を実行すると、StorageGRID によって、サイトの既存および新しく拡張したストレージ ノードにイレイジャーコーディングフラグメントが再配分されます。

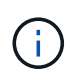

ECのリバランシング手順 は、限られた場合にのみ実行してください。たとえば、推奨数のス トレージノードを追加して拡張できない場合は、ECのリバランシング手順 を使用してイレイ ジャーコーディングされたオブジェクトを追加で格納できます。

• ["](https://docs.netapp.com/ja-jp/storagegrid-115/expand/index.html)[グリッドを](https://docs.netapp.com/ja-jp/storagegrid-115/expand/index.html)[展](https://docs.netapp.com/ja-jp/storagegrid-115/expand/index.html)[開します](https://docs.netapp.com/ja-jp/storagegrid-115/expand/index.html)["](https://docs.netapp.com/ja-jp/storagegrid-115/expand/index.html)

新規および改訂されたメンテナンス手順

- サイトの運用停止:StorageGRID システムから運用サイトを削除できるようになりました。接続されたサ イトの運用停止手順 は、運用サイトを削除し、データを保持します。新しいDecommission Siteウィザー ドの指示に従って、次のプロセスを実行できます(\* Maintenance **>** Decommission **>** Decommission Site \*)。
- アプライアンスノードのクローニング:既存のアプライアンスノードをクローニングして、ノードを新し いアプライアンスモデルにアップグレードできるようになりました。たとえば、容量の小さいアプライア ンスノードを容量の大きいアプライアンスにクローニングできます。また、アプライアンスノードをクロ ーニングして、KMS暗号化に必要な新しい\* Node Encryption \*設定などの新機能を実装することもできま す。
- プロビジョニングパスフレーズの変更:プロビジョニングパスフレーズ(\* Configuration **>** Access Control **>** Grid Passwords \*)を変更できるようになりました。パスフレーズは、リカバリ、拡張、および メンテナンスの手順で必要になります。
- 拡張**SSH**パスワードの動作:StorageGRID アプライアンスのセキュリティを強化するため、アプライアン スを保守モードにしてもSSHパスワードは変更されません。また、ノードをStorageGRID 11.5にアップグ レードすると、新しいSSHホスト証明書とホストキーが生成されます。

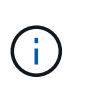

StorageGRID 11.5へのアップグレード後にSSHを使用してノードにログインすると、ホス トキーが変更されたことを示す警告が表示されます。この動作は想定される動作であり、 新しいキーを安全に承認することができます。

詳細はこちら。

 $\mathbf{e}^{-\mathbf{m}\mathbf{e}}$ 

**StorageGRID** アプライアンスに対する変更

- ストレージアプライアンス用の**SANtricity** システムマネージャへの直接アクセス:StorageGRID アプラ イアンスインストーラおよびグリッドマネージャからEシリーズSANtricity システムマネージャのユーザイ ンターフェイスにアクセスできるようになりました。これらの新しい方法を使用すると、アプライアンス の管理ポートを使用せずにSANtricity System Managerにアクセスできます。グリッドマネージャか らSANtricity システムマネージャにアクセスする必要があるユーザには、新しいストレージアプライアン ス管理者権限が必要です。
- ノード暗号化:新しいKMS暗号化機能の一部として、StorageGRID アプライアンスインストーラに新しい\* ノード暗号化\*設定が追加されました。暗号化キー管理を使用してアプライアンスのデータを保護する場 合は、アプライアンスのハードウェア構成ステージでこの設定を有効にする必要があります。
- \* UDPポート接続\*:StorageGRID アプライアンスとUDPポート間のネットワーク接続をテストできるよ うになりました。たとえば、外部NFSサーバやDNSサーバに使用されるポートなどです。StorageGRID アプライアンスインストーラから、**Configure Networking \*>** Port Connectivity Test (nmap)\*を選択しま す。
- インストールと設定の自動化:StorageGRID アプライアンスインストーラに新しいJSON構成のアップロ ードページが追加されました(\* Advanced **>** Update Appliance Configuration \*)。このページでは、1つ のファイルを使用して大規模なグリッド内に複数のアプライアンスを設定できます。また、も参照してく ださい configure-sga.py StorageGRID アプライアンスインストーラの機能に合わせてPythonスクリ プトが更新されました。

- ["SG100 SG1000](https://docs.netapp.com/ja-jp/storagegrid-115/sg100-1000/index.html)[サービスアプライアンス](https://docs.netapp.com/ja-jp/storagegrid-115/sg100-1000/index.html)["](https://docs.netapp.com/ja-jp/storagegrid-115/sg100-1000/index.html)
- ["SG6000](https://docs.netapp.com/ja-jp/storagegrid-115/sg6000/index.html) [ストレージアプライアンス](https://docs.netapp.com/ja-jp/storagegrid-115/sg6000/index.html)["](https://docs.netapp.com/ja-jp/storagegrid-115/sg6000/index.html)
- ["SG5700](https://docs.netapp.com/ja-jp/storagegrid-115/sg5700/index.html) [ストレージアプライアンス](https://docs.netapp.com/ja-jp/storagegrid-115/sg5700/index.html)["](https://docs.netapp.com/ja-jp/storagegrid-115/sg5700/index.html)
- ["SG5600](https://docs.netapp.com/ja-jp/storagegrid-115/sg5600/index.html) [ストレージアプライアンス](https://docs.netapp.com/ja-jp/storagegrid-115/sg5600/index.html)["](https://docs.netapp.com/ja-jp/storagegrid-115/sg5600/index.html)

監査メッセージに対する変更

- 上書きされたオブジェクトの自動クリーンアップ:以前は、特定のケースで上書きされたオブジェクトが ディスクから削除されず、結果として追加のスペースが消費されていました。上書きされたこれらのオブ ジェクトはユーザがアクセスできなくなり、ストレージスペースを節約するために自動的に削除されるよ うになりました。詳細については、LCU監査メッセージを参照してください。
- \* S3オブジェクトロック\*用の新しい監査コード:SPUT監査メッセージに4つの新しい監査コードが追加 されました [S3](#page-2-3) [オブジェクトのロック](#page-2-3) 要求ヘッダー:
	- LKEN:オブジェクトロックが有効です
	- LKLH:オブジェクトロックリーガルホールド
	- LKMD:オブジェクトロック保持モード
	- LKRU:オブジェクトロックまで保持日
- 最終変更時刻と前のオブジェクトサイズの新しいフィールド:オブジェクトが上書きされた日時と元のオブ ジェクトサイズを追跡できるようになりました。
	- MTME(Last Modified Time)フィールドが次の監査メッセージに追加されました。
		- SDEL(S3 DELETE)
		- SPUT (S3 PUT)
		- WDEL (Swift DELETE)
		- WPUT(Swift PUT)
	- CSIZ(Previous Object Size)フィールドがOVWR(Object Overwrite)監査メッセージに追加されま した。

詳細はこちら。

• ["](https://docs.netapp.com/ja-jp/storagegrid-115/audit/index.html)[監査](https://docs.netapp.com/ja-jp/storagegrid-115/audit/index.html)[ログを確認します](https://docs.netapp.com/ja-jp/storagegrid-115/audit/index.html)["](https://docs.netapp.com/ja-jp/storagegrid-115/audit/index.html)

新しい**nms.requestlog**ファイル

新しいログファイル、 `/var/local/log/nms.requestlog`は、すべての管理ノードで管理されます。このファイル には、管理APIから内部StorageGRID サービスへの発信接続に関する情報が格納されます。

詳細はこちら。

• ["](https://docs.netapp.com/ja-jp/storagegrid-115/monitor/index.html)[トラブルシューティングを](https://docs.netapp.com/ja-jp/storagegrid-115/monitor/index.html)[監視](https://docs.netapp.com/ja-jp/storagegrid-115/monitor/index.html)[します](https://docs.netapp.com/ja-jp/storagegrid-115/monitor/index.html)["](https://docs.netapp.com/ja-jp/storagegrid-115/monitor/index.html)

**StorageGRID** のマニュアルの変更点

• ネットワーク情報と要件を見つけやすくし、環境 StorageGRID アプライアンスノードに関する情報も明 確にするために、ネットワーク関連のドキュメントはソフトウェアベースのインストールガイド(Red Hat Enterprise Linux/CentOS、Ubuntu / Debian、VMware)から新しいネットワークガイドに移動されま した。

["](https://docs.netapp.com/ja-jp/storagegrid-115/network/index.html)[ネ](https://docs.netapp.com/ja-jp/storagegrid-115/network/index.html)[ット](https://docs.netapp.com/ja-jp/storagegrid-115/network/index.html)[ワ](https://docs.netapp.com/ja-jp/storagegrid-115/network/index.html)[ークガイドライン](https://docs.netapp.com/ja-jp/storagegrid-115/network/index.html)["](https://docs.netapp.com/ja-jp/storagegrid-115/network/index.html)

• ILM関連の手順や例を簡単に見つけることができるように、情報ライフサイクル管理を含むオブジェクト を管理するためのドキュメントを、\_管理者ガイド\_から新しいILMガイドに移動しました。

["ILM](https://docs.netapp.com/ja-jp/storagegrid-115/ilm/index.html) [を使用してオブジェクトを管理する](https://docs.netapp.com/ja-jp/storagegrid-115/ilm/index.html)["](https://docs.netapp.com/ja-jp/storagegrid-115/ilm/index.html)

• 新しいFabricPool ガイドでは、StorageGRID をNetApp FabricPool クラウド階層として設定する方法の概 要を示し、ILMおよびFabricPool ワークロードのその他のStorageGRID オプションを設定するためのベス トプラクティスについて説明します。

["StorageGRID for FabricPool](https://docs.netapp.com/ja-jp/storagegrid-115/fabricpool/index.html) [を設定します](https://docs.netapp.com/ja-jp/storagegrid-115/fabricpool/index.html)["](https://docs.netapp.com/ja-jp/storagegrid-115/fabricpool/index.html)

• グリッドマネージャからいくつかの手順ビデオにアクセスできるようになりました。最新のビデオでは、 アラート、カスタムアラート、ILMルール、ILMポリシーを管理する手順について説明しています。

<span id="page-11-0"></span>削除または廃止された機能

一部の機能は、StorageGRID 11.5で削除または廃止されました。以下の項目を確認し て、アップグレードの前にクライアントアプリケーションの更新や設定の変更が必要か どうかを把握してください。

整合性制御が脆弱になりました

StorageGRID 11.5では、弱い整合性制御が削除されました。アップグレード後は、次の動作が適用されま す。

- S3バケットまたはSwiftコンテナに弱い整合性を設定する要求は成功しますが、実際には整合性レベル はavailableに設定されます。
- 整合性に脆弱性を使用する既存のバケットとコンテナは、整合性を使用するようにサイレントに更新され ます。
- 整合性制御ヘッダーが脆弱な要求では、実際には使用可能な整合性が使用されます(該当する場合)。

使用可能な整合性制御は「read-after-new-write」整合性レベルと同じ動作をしますが、HEAD処理については 結果整合性のみを提供します。ストレージ・ノードが使用できない場合' Availableコンシステンシ・コントロ ールは'リードアフター・ニュー・ライトよりもヘッド・オペレーションの可用性が高くなります

**Grid**健全性のアラームが廃止されました

。/grid/health/topology active alarms\_onノードをチェックするAPIは廃止されました。その代わり に、新しい /grid/node-health エンドポイントが追加されました。このAPIは、active alerts\_onノードを 確認することで各ノードの現在のステータスを返します。

コンプライアンス機能は廃止されました

StorageGRID 11.5のS3オブジェクトロック機能は、以前のバージョンのStorageGRID で使用できた準拠機能 に代わる機能です。新しいS3オブジェクトロック機能はAmazon S3の要件に準拠しているため、「従来のコ ンプライアンス」と呼ばれる独自のStorageGRID 準拠機能は廃止されています。

グローバル準拠設定を有効にしている場合は、StorageGRID 11.5にアップグレードすると、新しいグロー バルS3オブジェクトロック設定が自動的に有効になります。テナントユーザは、StorageGRID で準拠を有効 にした新しいバケットを作成できなくなります。ただし、必要に応じて、テナントユーザは既存の従来の準拠 バケットを引き続き使用および管理できます。

Tenant Managerの盾アイコン 従来の準拠バケットを示します。従来の準拠バケットには保留バッジが付 いている場合もあります HOLD バケットがリーガルホールドの対象であることを示します。

["KB](https://kb.netapp.com/Advice_and_Troubleshooting/Hybrid_Cloud_Infrastructure/StorageGRID/How_to_manage_legacy_Compliant_buckets_in_StorageGRID_11.5)[:](https://kb.netapp.com/Advice_and_Troubleshooting/Hybrid_Cloud_Infrastructure/StorageGRID/How_to_manage_legacy_Compliant_buckets_in_StorageGRID_11.5)[StorageGRID 11.5](https://kb.netapp.com/Advice_and_Troubleshooting/Hybrid_Cloud_Infrastructure/StorageGRID/How_to_manage_legacy_Compliant_buckets_in_StorageGRID_11.5)[で](https://kb.netapp.com/Advice_and_Troubleshooting/Hybrid_Cloud_Infrastructure/StorageGRID/How_to_manage_legacy_Compliant_buckets_in_StorageGRID_11.5)[従来](https://kb.netapp.com/Advice_and_Troubleshooting/Hybrid_Cloud_Infrastructure/StorageGRID/How_to_manage_legacy_Compliant_buckets_in_StorageGRID_11.5)[の準拠バケットを管理する方法](https://kb.netapp.com/Advice_and_Troubleshooting/Hybrid_Cloud_Infrastructure/StorageGRID/How_to_manage_legacy_Compliant_buckets_in_StorageGRID_11.5)["](https://kb.netapp.com/Advice_and_Troubleshooting/Hybrid_Cloud_Infrastructure/StorageGRID/How_to_manage_legacy_Compliant_buckets_in_StorageGRID_11.5)

["ILM](https://docs.netapp.com/ja-jp/storagegrid-115/ilm/index.html) [を使用してオブジェクトを管理する](https://docs.netapp.com/ja-jp/storagegrid-115/ilm/index.html)["](https://docs.netapp.com/ja-jp/storagegrid-115/ilm/index.html)

「**S3**マルチパートのパートが小さすぎます」というアラートが削除されました

S3マルチパートのパートが小さすぎる\*アラートは削除されました。以前は、S3クライアントがAmazon S3の サイズ制限を満たしていないパーツでマルチパートアップロードを完了しようとしたときに、このアラートが トリガーされていました。StorageGRID 11.5へのアップグレード後に、次のサイズの制限を満たしていない マルチパートアップロード要求が失敗します。

- マルチパートアップロードの各パートのサイズは 5MiB ( 5 、 242 、 880 バイト)と 5GiB ( 5 、 368 、 709 、 120 バイト)の間にする必要があります。
- 最後の部分は 5MiB ( 5,242,880 バイト)より小さくできます。
- 一般に、パーツサイズはできるだけ大きくする必要があります。たとえば、 100GiB オブジェクトの場 合、 5GB のパートサイズを使用します。各パートは固有のオブジェクトとみなされるため、大きなパー トサイズを使用すると、 StorageGRID のメタデータのオーバーヘッドが軽減されます。
- 5GB 未満のオブジェクトでは、マルチパートではないアップロードの使用を検討してください。

「**Appliance link down on Grid Network**」アラートが削除されました

次のアラートが削除されました。グリッドネットワークが停止している場合、これらのアラートをトリガーす る指標にはアクセスできません。

- サービスアプライアンスはグリッドネットワーク上でリンクダウン状態になります
- グリッドネットワーク上のストレージアプライアンスのリンクが停止しています

**SNMP**設定から削除された完全修飾ドメイン名のサポート

SG6000、SG100、またはSG1000のベースボード管理コントローラ(BMC)でSNMPサーバを設定するとき に、完全修飾ドメイン名の代わりにIPアドレスを指定する必要があります。完全修飾ドメイン名がすでに設定 されている場合は、StorageGRID 11.5にアップグレードする前にIPアドレスに変更します。

レガシー属性が削除されました

次のレガシー属性が削除されました。該当する場合、Prometheus指標は同等の情報を提供します。

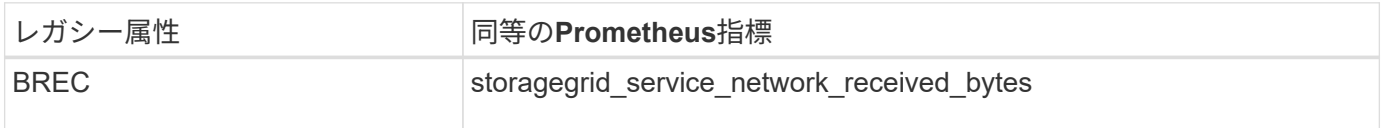

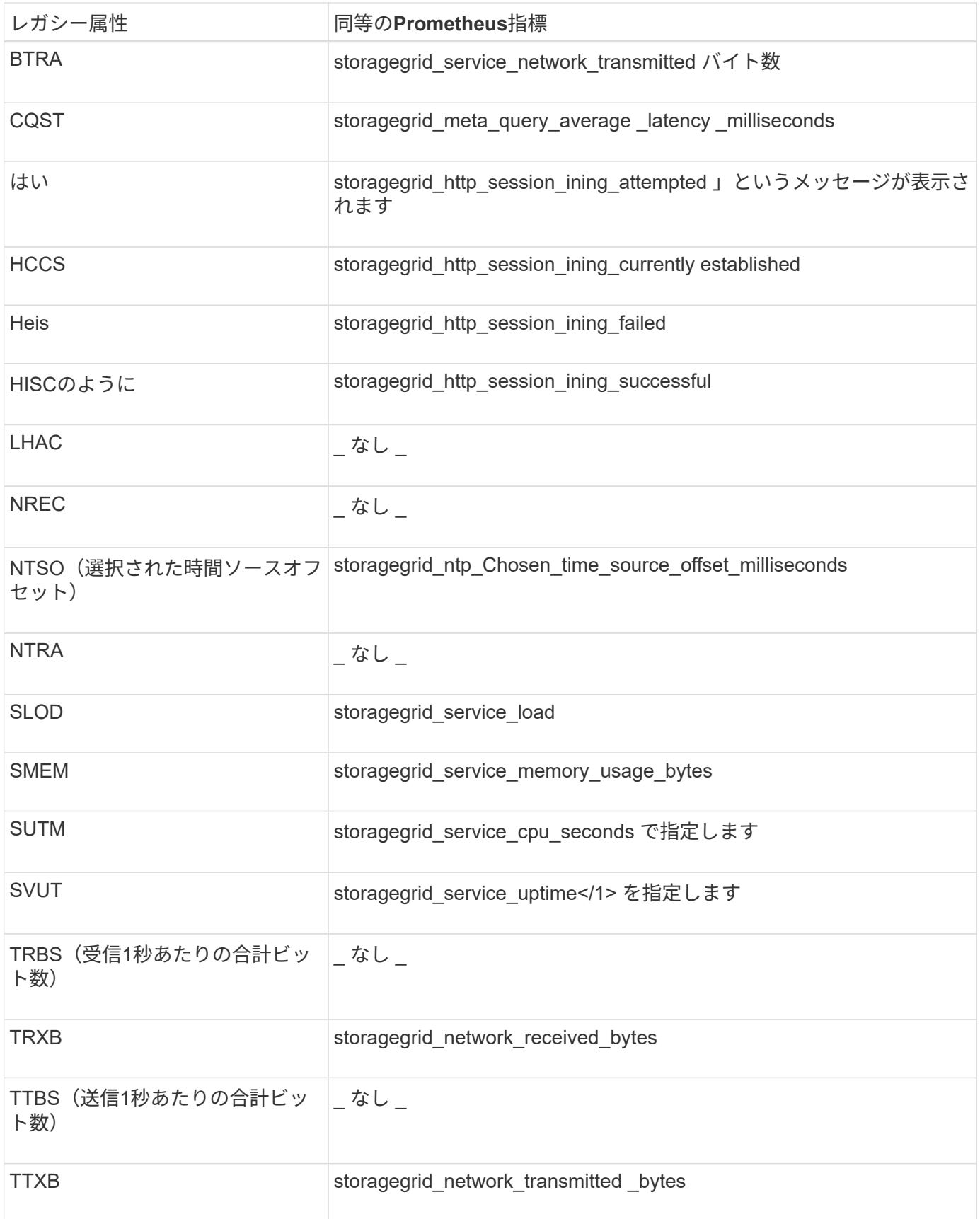

# 次の関連する変更も行われました。

• 。 network\_received\_bytes および network\_transmitted\_bytes Prometheus指標はゲージから

カウンタに変更されました。これらの指標の値は増加するだけです。Prometheusクエリでこれらの指標 を現在使用している場合は、の使用を開始します increase() クエリ内の関数です。

- StorageGRID サービスの[リソース]タブから、[ネットワークリソース]テーブルが削除されました。(\* Support **>** Tools **>** Grid Topology を選択します。次に、**\****Node*>\**service*\*>\* Resources \*を選択します。)
- ストレージノードのHTTP Sessionsページが削除されました。以前は、このページにアクセスするには、\* Support **>** Tools **>** Grid Topology を選択し、**\****Storage Node*>\* LDR **>** HTTP \*を選択します。
- HCCS(現在確立されている着信セッション)アラームが削除されました。
- NTSO (Chosen Time Source Offset) アラームが削除されました。

# <span id="page-14-0"></span>**Grid** 管理 **API** に対する変更

StorageGRID 11.5はグリッド管理APIのバージョン3を使用します。バージョン 3 はバー ジョン 2 に代わるものですが、バージョン 1 とバージョン 2 も引き続きサポートされま す。

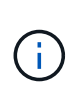

バージョン1とバージョン2の管理APIはStorageGRID 11.5で引き続き使用できますが、これら のバージョンのAPIのサポートはStorageGRID の今後のリリースで終了する予定で す。StorageGRID 11.5にアップグレードしたあとに、でv1およびv2 APIを非アクティブ化でき ます PUT /grid/config/management API

新しいクライアント証明書セクション

新しいセクション、 `/grid/client-certificates`を使用すると、クライアント証明書を設定して、StorageGRID Prometheusデータベースへのセキュアで認証されたアクセスを提供できます。たとえば、Grafanaを使用し てStorageGRID を外部から監視できます。

従来のコンプライアンスエンドポイントは、新しい**s3 - object-lock**セクションに移動されました

StorageGRID S3オブジェクトのロックが導入され、グリッドの従来の準拠設定の管理に使用していたAPI が、Swaggerユーザインターフェイスの新しいセクションに移動されました。s3 - object-lock \*セクションに は2つのセクションがあります /grid/compliance-global APIエンドポイント。グローバルなS3オブジェ クトのロック設定を制御します。エンドポイントURIは、既存のアプリケーションとの互換性を維持するため に変更されません。

**Swift-admin-password**アカウントエンドポイントが削除されました

StorageGRID 10.4で廃止された次のアカウントAPIエンドポイントが削除されました。

https://<IP-Address>/api/v1/grid/accounts/<AccountID>/swift-admin-password

新しい**Grid**パスワードセクション

「\* grid-password\*」セクションでは、グリッドパスワード管理の処理を使用できます。このセクションに は、2つのが含まれ /grid/change-provisioning-passphrase APIエンドポイント。エンドポイントを 使用すると、ユーザはStorageGRID プロビジョニングパスフレーズを変更して、パスフレーズの変更のステ ータスを取得できます。

#### **Storageadmin**権限がグループ**API**に追加されました

。 /grid/groups APIにstorageadmin権限が追加されました。

### **Storage Usage API**の新しいパラメータ

。 GET /grid/accounts/{id}/usage APIにが追加されました strictConsistency パラメータストレ ージノード間でストレージ使用状況情報を取得するときにstrong-global整合性を適用するには、このパラメー タをに設定します true。このパラメータがに設定されている場合 false (デフォルト)StorageGRID は、strong-global整合性を使用して使用状況の情報を取得しますが、strong-global整合性が保証されていない 場合はstrong-site整合性にフォールバックします。

新しいノード健全性**API**

新しい /grid/node-health エンドポイントが追加されました。このAPIは、ノードでactive\_alerts\_onを確 認することで各ノードの現在のステータスを返します。。 /grid/health/topology active\_alarms\_onノー ドをチェックするAPIは廃止されました。

「**Appliance StorageShellvesPowerSupplyDegraded**」アラートルール**ID**に変更します

アラートルールID「Appliance StorageShellvesPowerSupplyDegraded」の名前が「Appliance StorageShellvesDegraded」に変更され、アラートの実際の動作がより正確に反映されました。

関連情報

["StorageGRID](https://docs.netapp.com/ja-jp/storagegrid-115/admin/index.html) [の管理](https://docs.netapp.com/ja-jp/storagegrid-115/admin/index.html)["](https://docs.netapp.com/ja-jp/storagegrid-115/admin/index.html)

# <span id="page-15-0"></span>テナント管理 **API** に変更が加えられました

StorageGRID 11.5は、バージョン3のテナント管理APIを使用します。バージョン 3 はバ ージョン 2 に代わるものですが、バージョン 1 とバージョン 2 も引き続きサポートされ ます。

G)

バージョン1とバージョン2の管理APIはStorageGRID 11.5で引き続き使用できますが、これら のバージョンのAPIのサポートはStorageGRID の今後のリリースで終了する予定で す。StorageGRID 11.5にアップグレードしたあとに、でv1およびv2 APIを非アクティブ化でき ます PUT /grid/config/management API

テナントストレージ使用状況**API**の新しいパラメータ

。 GET /org/usage APIにが追加されました strictConsistency パラメータストレージノード間でスト レージ使用状況情報を取得するときにstrong-global整合性を適用するには、このパラメータをに設定します true。このパラメータがに設定されている場合 false (デフォルト) StorageGRID は、strong-global整合性 を使用して使用状況の情報を取得しますが、strong-global整合性が保証されていない場合はstrong-site整合性 にフォールバックします。

関連情報

["S3](https://docs.netapp.com/ja-jp/storagegrid-115/s3/index.html) [を使用する](https://docs.netapp.com/ja-jp/storagegrid-115/s3/index.html)["](https://docs.netapp.com/ja-jp/storagegrid-115/s3/index.html)

["](https://docs.netapp.com/ja-jp/storagegrid-115/tenant/index.html)[テナントアカウントを使用する](https://docs.netapp.com/ja-jp/storagegrid-115/tenant/index.html)["](https://docs.netapp.com/ja-jp/storagegrid-115/tenant/index.html)

# <span id="page-16-0"></span>アップグレードの計画と準備

StorageGRID システムのアップグレードを計画して、システムをアップグレードする準 備ができていること、および最小限の中断でアップグレードを完了できることを確認す る必要があります。

#### 手順

- 1. ["](#page-16-1)[アップグレード](#page-16-1)[所](#page-16-1)[要](#page-16-1)[時](#page-16-1)[間の](#page-16-1)[見積](#page-16-1)[もり](#page-16-1)["](#page-16-1)
- 2. ["](#page-19-0)[アップグレード](#page-19-0)[中](#page-19-0)[にシステムが](#page-19-0)[受け](#page-19-0)[る](#page-19-0)[影響](#page-19-0)["](#page-19-0)
- 3. ["](#page-20-0)[アップグレードによるグループおよびユーザアカウント](#page-20-0)[へ](#page-20-0)[の](#page-20-0)[影響](#page-20-0)["](#page-20-0)
- 4. ["](#page-21-0)[インストールされている](#page-21-0)[StorageGRID](#page-21-0) [のバージョンを確認しています](#page-21-0)["](#page-21-0)
- 5. ["](#page-22-0)[ソフトウェアアップグレードの前提要](#page-22-0)[件](#page-22-0)[の確認](#page-22-0)["](#page-22-0)
- 6. ["StorageGRID](#page-24-0) [アップグレードファイルを](#page-24-0)[ダ](#page-24-0)[ウンロードします](#page-24-0)["](#page-24-0)
- 7. ["](#page-26-0)[リカバリ](#page-26-0)[パ](#page-26-0)[ッケージを](#page-26-0)[ダ](#page-26-0)[ウンロードしています](#page-26-0)["](#page-26-0)
- 8. ["](#page-26-1)[ソフトウェアのアップグレード前のシステム状態の確認](#page-26-1)["](#page-26-1)

### <span id="page-16-1"></span>アップグレード所要時間の見積もり

StorageGRID 11.5へのアップグレードを計画するときは、アップグレードにかかる時間 に応じて、いつ実行するかを考慮する必要があります。また、アップグレードの各ステ ージ中に実行できる処理と実行できない処理についても把握しておく必要があります。

このタスクについて

StorageGRID のアップグレード完了までに必要な時間は、クライアントの負荷やハードウェアのパフォーマ ンスなどのさまざまな要因によって異なります。

次の表に、アップグレードの主なタスクをまとめ、各タスクに必要なおおよその時間を示します。表に続い て、システムのアップグレード時間を見積もる手順を記載します。

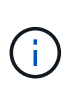

StorageGRID 11.4から11.5にアップグレードすると、ストレージノード上のCassandraデータ ベーステーブルがアップグレードされます。データベースのアップグレード\*タスクはバックグ ラウンドで実行されますが、完了までにかなりの時間がかかることがあります。データベース のアップグレード中も、新しい機能の使用、ホットフィックスの適用、ノードのリカバリ処理 を安全に実行できます。ただし、他のメンテナンス手順を実行できない場合があります。

 $(i)$ 

拡張が緊急に必要な場合は、11.5にアップグレードする前に拡張を実行します。

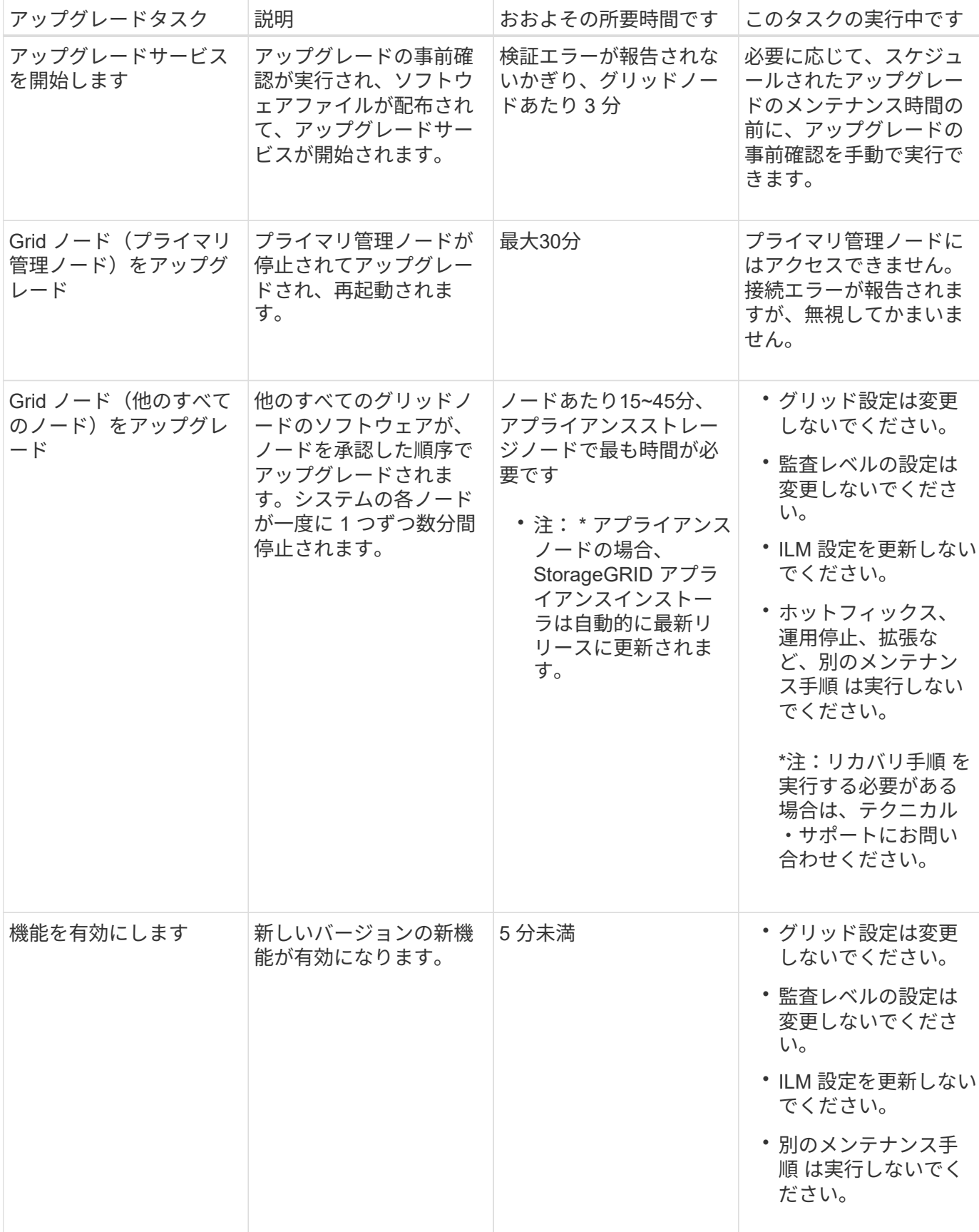

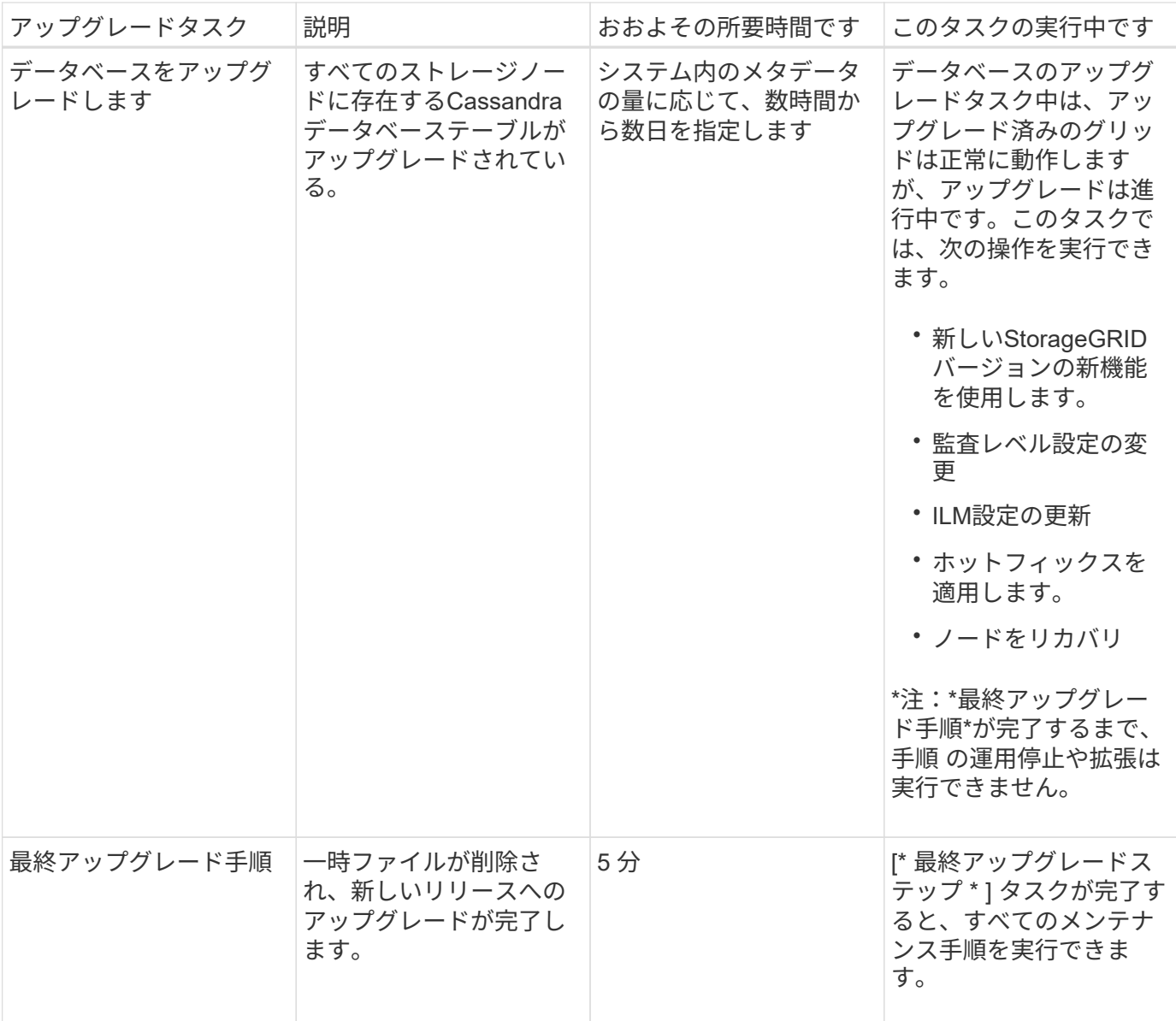

#### 手順

- 1. すべてのグリッドノードのアップグレードに必要な推定時間を見積もります(データベースのアップグレ ード\*を除くすべてのアップグレードタスクを考慮)。
	- a. StorageGRID システムのノード数に30分(平均)を掛けます。
	- b. この時間に1時間を追加して、をダウンロードするために必要な時間を考慮してください .upgrade ファイルを選択し、事前確認検証を実行して、最終アップグレード手順を完了します。
- 2. Linux ノードがある場合は、 RPM パッケージまたは DEB パッケージをダウンロードしてインストールす るために必要な時間として、各ノードに 15 分を追加します。
- 3. データベースのアップグレードに必要な推定時間。
	- a. Grid Managerから\* Nodes \*を選択します。
	- b. ツリーの最初のエントリ(グリッド全体)を選択し、\*ストレージ\*タブを選択します。
	- c. 「\* Storage Used Object Metadata \*」グラフにカーソルを合わせ、「Used \*」の値を探します。これ は、グリッド上にあるオブジェクトメタデータのバイト数を示します。

d. Used \*値を1日あたり1.5TBで割り、データベースのアップグレードに必要な日数を決定します。

4. 手順1、2、3の結果を追加して、アップグレードの合計推定時間を計算します。

例:**StorageGRID 11.4**から**11.5**へのアップグレード時間の見積もり

システムにグリッドノードが 14 個あり、そのうち 8 個が Linux ノードであるとします。また、オブジェクト メタデータの\* used \*の値が6TBであるとします。

- 1. 14に30分を掛け、1時間を足します。すべてのノードのアップグレードにかかる推定時間は8時間です。
- 2. LinuxノードにRPMパッケージまたはDEBパッケージをインストールする時間として、8~15分/ノードが複 数必要です。この手順の推定時間は 2 時間です。
- 3. 6を1.5 TB/日で割ります。データベースのアップグレード\*タスクの推定日数は4日です。

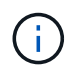

データベースのアップグレード\*タスクの実行中は、新しい機能の使用、ホットフィックス の適用、ノードのリカバリ処理を安全に実行できます。

4. 値をまとめて追加します。システムのStorageGRID 11.5.0へのアップグレードを完了するまでに5日かか ります。

<span id="page-19-0"></span>アップグレード中にシステムが受ける影響

アップグレード中に StorageGRID システムがどのような影響を受けるかを理解しておく 必要があります。

**StorageGRID** のアップグレードは無停止で実行されます

StorageGRID システムは、アップグレードプロセス中もクライアントアプリケーションからデータを取り込 み、読み出すことができます。アップグレード中に一度に 1 つずつグリッドノードが停止されるため、すべ てのグリッドノードが使用できなくなることはありません。

継続的な可用性を確保するには、オブジェクトが適切な ILM ポリシーを使用して冗長に格納されていること を確認する必要があります。また、次のいずれかに要求を送信するようにすべての外部の S3 または Swift ク ライアントを設定する必要があります。

- ハイアベイラビリティ( HA )グループとして設定された StorageGRID エンドポイント
- 高可用性のサードパーティ製ロードバランサ
- 各クライアントに複数のゲートウェイノードが必要
- クライアントごとに複数のストレージノード

アプライアンスファームウェアがアップグレードされている

StorageGRID 11.5へのアップグレード中:

- すべてのStorageGRID アプライアンスノードは、StorageGRID アプライアンスインストーラファームウ ェアバージョン3.5に自動的にアップグレードされます。
- SG6060とSGF6024アプライアンスは、BIOSファームウェアバージョン3B03.EXおよびBMCファームウ ェアバージョンBMC 3.90.07に自動的にアップグレードされます。

• SG100およびSG1000アプライアンスは、自動的にBIOSファームウェアバージョン3B08.ECおよびBMC ファームウェアバージョン4.64.07にアップグレードされます。

アラートがトリガーされる可能性があります

アラートは、サービスの開始と停止、および StorageGRID システムを複数バージョンが混在した環境で使用 している場合(一部のグリッドノードで以前のバージョンを実行し、その他のノードはより新しいバージョン にアップグレードしている場合)にトリガーされることがあります。たとえば、サービスが停止しているとき に「ノードと通信できません」というアラートが表示されたり、一部のノードがStorageGRID 11.5にアップ グレードされても、他のノードでStorageGRID 11.4が実行されているときに「Cassandra communication error \*」アラートが表示されることがあります。

通常、これらのアラートはアップグレードが完了するとクリアされます。

アップグレードが完了したら、Grid Managerのダッシュボードで「Recently Resolved alerts」を選択して、 アップグレード関連のアラートを確認できます。

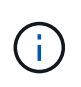

StorageGRID 11.5へのアップグレード中に、ストレージノードが停止したときに「ILM placement unAchievable \*」アラートがトリガーされることがあります。このアラートは、アッ プグレードが正常に完了してから1日後も継続する場合があります。

多数の **SNMP** 通知が生成されます

アップグレード中にグリッドノードが停止および再起動されると、多数の SNMP 通知が生成される場合があ ります。過剰な通知を避けるには、[\* SNMPエージェント通知を有効にする\*]チェックボックス(\* Configuration **>** Monitoring **>** SNMP Agent \*)をオフにして、アップグレードを開始する前にSNMP通知を無 効にします。その後、アップグレードの完了後に通知を再度有効にします。

設定の変更は制限されています

[ 新しい機能を有効にする \*] タスクが完了するまで :

- グリッドの設定は変更しないでください。
- 監査レベルの設定は変更しないでください。
- 新しい機能を有効または無効にしないでください。
- ILM 設定を更新しないでください。ILM の動作が不安定になり、正常に動作しない場合があります。
- ホットフィックスの適用やグリッドノードのリカバリは行わないでください。

[\* Final Upgrade Steps \* (最終アップグレード手順 \* ) ] タスクが完了するまで:

- 拡張手順 は実行しないでください。
- 手順 の運用停止は実行しないでください。

<span id="page-20-0"></span>アップグレードによるグループおよびユーザアカウントへの影響

アップグレードの完了後にグループとユーザアカウントを適切に更新できるよう、 StorageGRID アップグレードの影響を理解しておく必要があります。

グループの権限とオプションが変更されました

StorageGRID 11.5にアップグレードしたあと、必要に応じて、次の新しい権限とオプションを選択します(\* Configuration **>** Access Control **>** Admin Groups \*)。

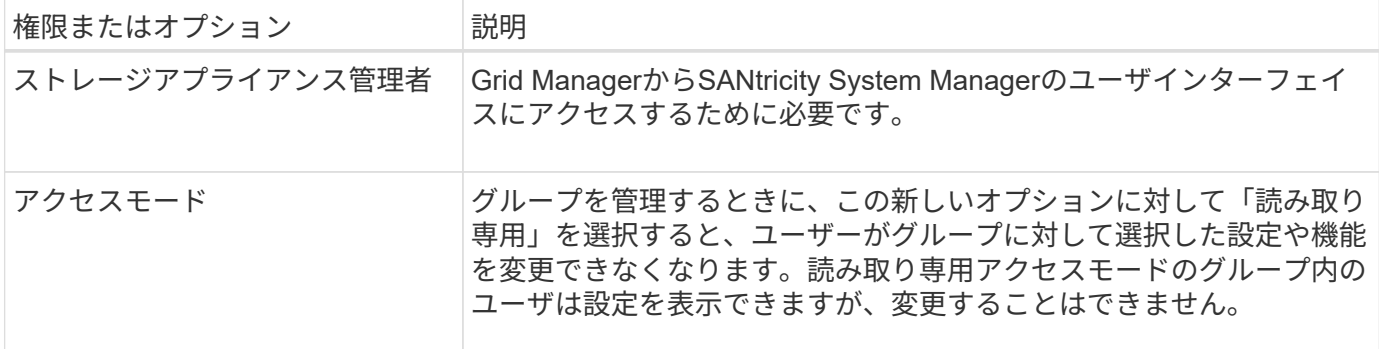

#### 関連情報

["StorageGRID](https://docs.netapp.com/ja-jp/storagegrid-115/admin/index.html) [の管理](https://docs.netapp.com/ja-jp/storagegrid-115/admin/index.html)["](https://docs.netapp.com/ja-jp/storagegrid-115/admin/index.html)

<span id="page-21-0"></span>インストールされている**StorageGRID** のバージョンを確認しています

アップグレードを開始する前に、利用可能な最新のホットフィックスを適用して以前の バージョンの StorageGRID が現在インストールされていることを確認する必要がありま す。

手順

- 1. サポートされているブラウザを使用してGrid Managerにサインインします。
- 2. 「ヘルプ>\*バージョン情報\*」を選択します。
- 3. バージョン\*が11.4であることを確認します。\_x y \_。

StorageGRID 11.4の\_x.y\_version番号で、次の手順を実行します。

- メジャーリリースの\_x\_valueは0(11.4.0)です。
- 。マイナーリリースが存在する場合、0以外の x\_valueが存在します(例:11.4.1)。
- 。ホットフィックスがある場合は、\_y\_valueが含まれています(例:11.11.1.0.1)。

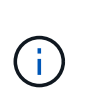

以前のバージョンのStorageGRID を使用している場合は、StorageGRID 11.5にアップグレ ードする前に、すべてのバージョン11.4にアップグレードする必要がありま す。StorageGRID 11.5にアップグレードするには、11.4マイナーバージョンのリリースが 最も高い必要はありません。

4. StorageGRID 11.4バージョンを使用していない場合は、各リリースの手順に従って、一度に1つのリリー スをバージョン11.4にアップグレードする必要があります。

また、StorageGRID の各バージョンに最新のホットフィックスを適用してから、次のレベルにアップグレ ードする必要があります。

使用可能なアップグレードパスの例を次に示します。

5. StorageGRID 11.4が表示されたら、StorageGRID のネットアップのダウンロードページにアクセス し、StorageGRID 11.4.\_x\_versionに利用可能なホットフィックスがあるかどうかを確認します。

["](https://mysupport.netapp.com/site/products/all/details/storagegrid/downloads-tab)[ネ](https://mysupport.netapp.com/site/products/all/details/storagegrid/downloads-tab)[ットアップの](https://mysupport.netapp.com/site/products/all/details/storagegrid/downloads-tab)[ダ](https://mysupport.netapp.com/site/products/all/details/storagegrid/downloads-tab)[ウンロード](https://mysupport.netapp.com/site/products/all/details/storagegrid/downloads-tab)[:](https://mysupport.netapp.com/site/products/all/details/storagegrid/downloads-tab) [StorageGRID"](https://mysupport.netapp.com/site/products/all/details/storagegrid/downloads-tab)

- 6. StorageGRID 11.4. x versionに最新のホットフィックスが適用されていることを確認します。
- 7. 必要に応じて、最新のStorageGRID 11.4.\_x.y\_hotfixをダウンロードしてStorageGRID 11.4.\_x\_versionに 適用します。

ホットフィックスの適用については、リカバリとメンテナンスの手順を参照してください。

例:バージョン**11.3.0.8**から**StorageGRID 11.5**にアップグレードする準備

次の例は、StorageGRID バージョン11.3.0.8からバージョン11.5へのアップグレード準備のためのアップグレ ード手順を示しています。StorageGRID 11.5にアップグレードするには、システムにStorageGRID 11.4バー ジョンがインストールされていて、最新のホットフィックスがインストールされている必要があります。

次の順序でソフトウェアをダウンロードしてインストールし、システムをアップグレードする準備をします。

- 1. 最新の StorageGRID 11.3.0. y\_hotfix を適用します。
- 2. StorageGRID 11.4.0 メジャーリリースにアップグレードします。(11.4.\_x\_minorリリースをインストー ルする必要はありません)。
- 3. 最新の StorageGRID 11.11.0. y hotfix を適用します。

#### 関連情報

["StorageGRID](https://docs.netapp.com/ja-jp/storagegrid-115/admin/index.html) [の管理](https://docs.netapp.com/ja-jp/storagegrid-115/admin/index.html)["](https://docs.netapp.com/ja-jp/storagegrid-115/admin/index.html)

[""](https://docs.netapp.com/ja-jp/storagegrid-115/maintain/index.html)

<span id="page-22-0"></span>ソフトウェアアップグレードの前提要件の確認

ソフトウェアのアップグレードを開始する前に、アップグレードを正常に完了できるよ う、必要なファイル、機器、情報をすべて揃えておく必要があります。

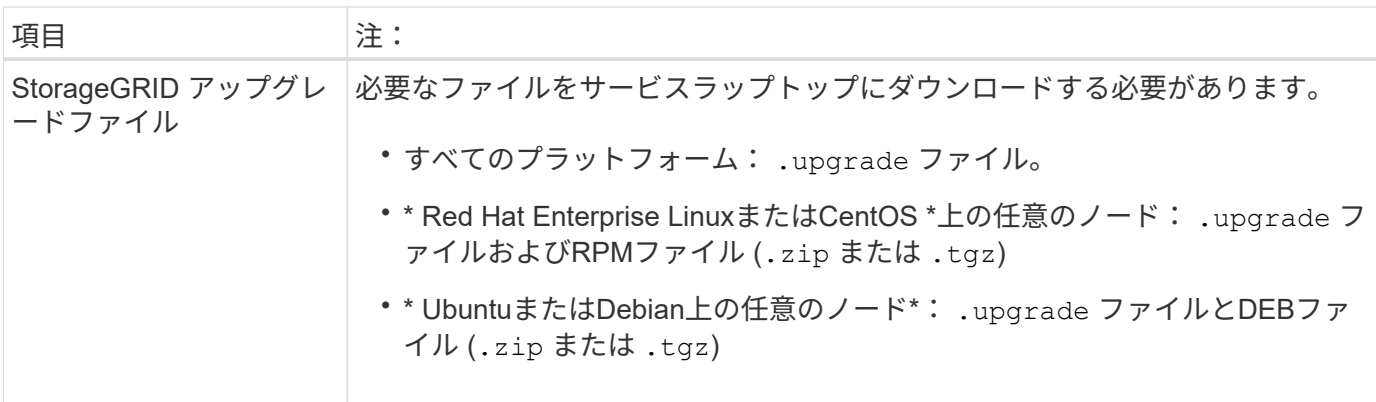

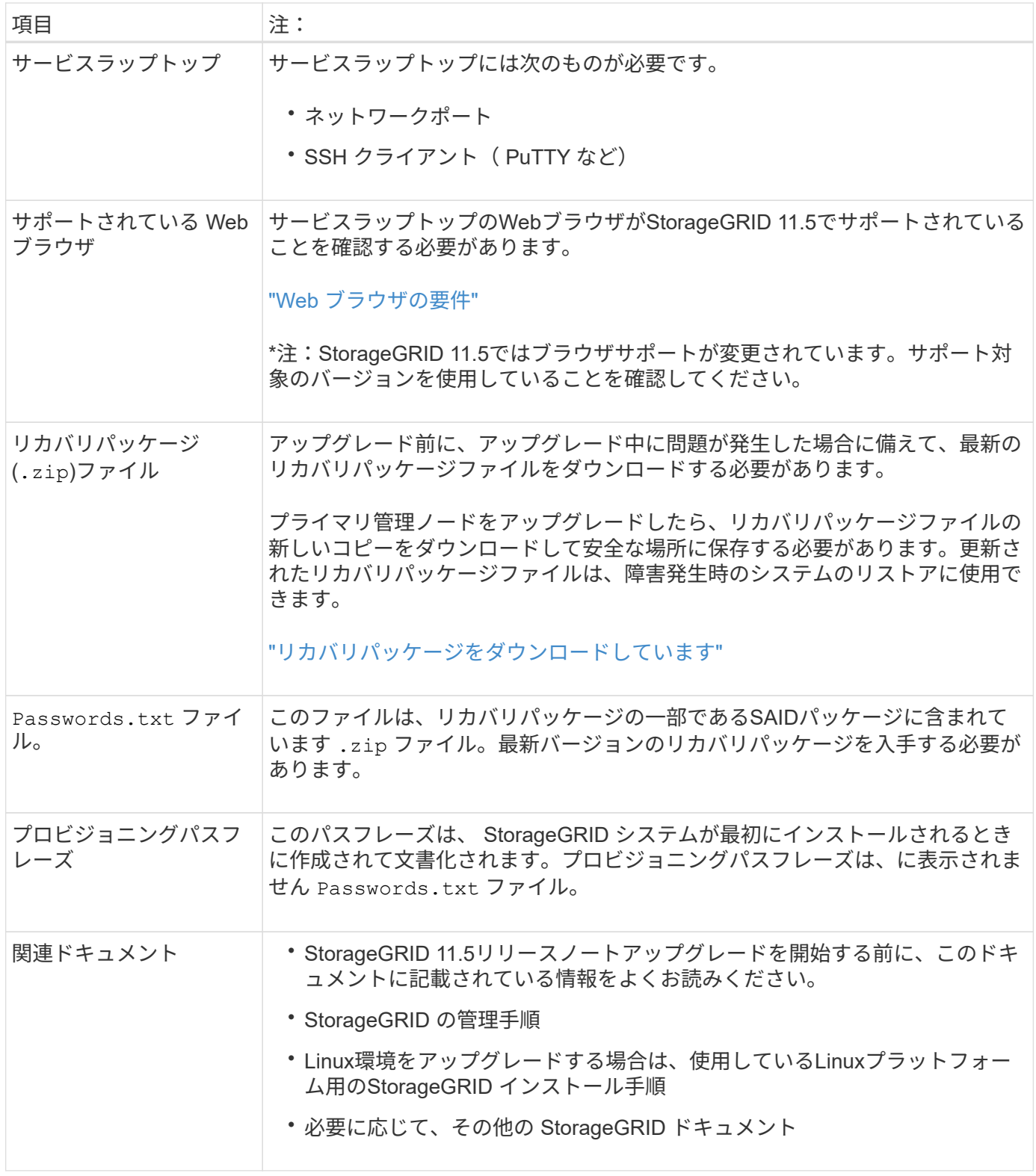

## 関連情報

["Web](#page-24-1) [ブラウザの要](#page-24-1)[件](#page-24-1)["](#page-24-1)

["StorageGRID](https://docs.netapp.com/ja-jp/storagegrid-115/admin/index.html) [の管理](https://docs.netapp.com/ja-jp/storagegrid-115/admin/index.html)["](https://docs.netapp.com/ja-jp/storagegrid-115/admin/index.html)

["Red Hat Enterprise Linux](https://docs.netapp.com/ja-jp/storagegrid-115/rhel/index.html) [または](https://docs.netapp.com/ja-jp/storagegrid-115/rhel/index.html) [CentOS](https://docs.netapp.com/ja-jp/storagegrid-115/rhel/index.html) [をインストールします](https://docs.netapp.com/ja-jp/storagegrid-115/rhel/index.html)["](https://docs.netapp.com/ja-jp/storagegrid-115/rhel/index.html)

["Ubuntu](https://docs.netapp.com/ja-jp/storagegrid-115/ubuntu/index.html) [または](https://docs.netapp.com/ja-jp/storagegrid-115/ubuntu/index.html) [Debian](https://docs.netapp.com/ja-jp/storagegrid-115/ubuntu/index.html) [をインストールします](https://docs.netapp.com/ja-jp/storagegrid-115/ubuntu/index.html)["](https://docs.netapp.com/ja-jp/storagegrid-115/ubuntu/index.html)

["VMware](https://docs.netapp.com/ja-jp/storagegrid-115/vmware/index.html) [をインストールする](https://docs.netapp.com/ja-jp/storagegrid-115/vmware/index.html)["](https://docs.netapp.com/ja-jp/storagegrid-115/vmware/index.html)

["StorageGRID](#page-24-0) [アップグレードファイルを](#page-24-0)[ダ](#page-24-0)[ウンロードします](#page-24-0)["](#page-24-0)

["](#page-26-0)[リカバリ](#page-26-0)[パ](#page-26-0)[ッケージを](#page-26-0)[ダ](#page-26-0)[ウンロードしています](#page-26-0)["](#page-26-0)

["](https://docs.netapp.com/ja-jp/storagegrid-115/release-notes/index.html)[リリースノート](https://docs.netapp.com/ja-jp/storagegrid-115/release-notes/index.html)["](https://docs.netapp.com/ja-jp/storagegrid-115/release-notes/index.html)

<span id="page-24-1"></span>**Web** ブラウザの要件

サポートされている Web ブラウザを使用する必要があります。

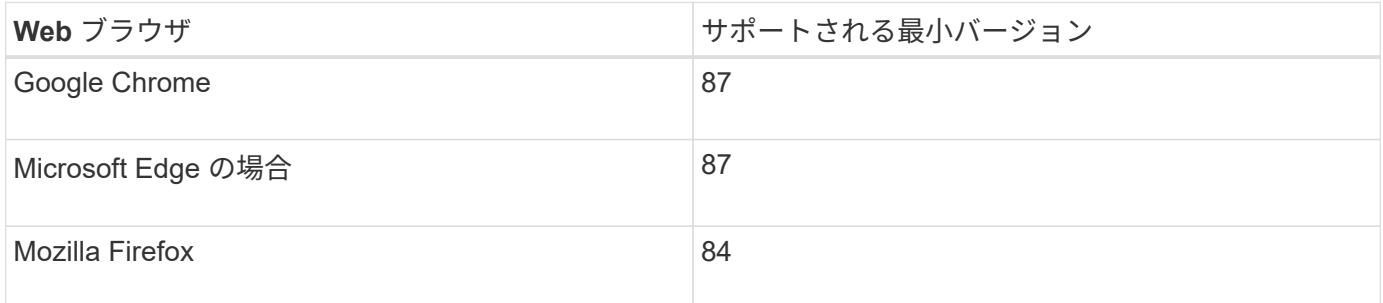

ブラウザウィンドウの幅を推奨される値に設定してください。

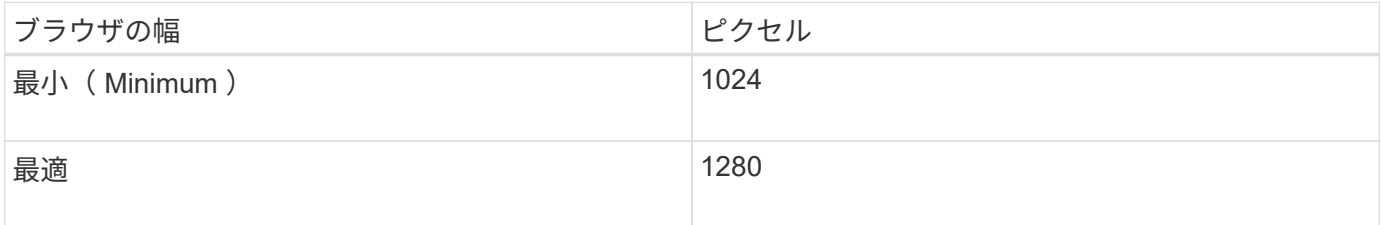

# <span id="page-24-0"></span>**StorageGRID** アップグレードファイルをダウンロードします

StorageGRID システムをアップグレードする前に、必要なファイルをサービスラップト ップにダウンロードする必要があります。

必要なもの

アップグレードするStorageGRID ソフトウェアのバージョンに必要な修正プログラムをすべてインストール しておく必要があります。リカバリとメンテナンスの手順のホットフィックス手順 を参照してください。

このタスクについて

をダウンロードする必要があります .upgrade あらゆるプラットフォームに対応したアーカイブ。Linuxホス トに導入されているノードがある場合は、アップグレードを開始する前にインストールするRPMアーカイブ またはDEBアーカイブもダウンロードする必要があります。

手順

1. ネットアップの StorageGRID ダウンロードページにアクセスします。

["](https://mysupport.netapp.com/site/products/all/details/storagegrid/downloads-tab)[ネ](https://mysupport.netapp.com/site/products/all/details/storagegrid/downloads-tab)[ットアップの](https://mysupport.netapp.com/site/products/all/details/storagegrid/downloads-tab)[ダ](https://mysupport.netapp.com/site/products/all/details/storagegrid/downloads-tab)[ウンロード](https://mysupport.netapp.com/site/products/all/details/storagegrid/downloads-tab)[:](https://mysupport.netapp.com/site/products/all/details/storagegrid/downloads-tab) [StorageGRID"](https://mysupport.netapp.com/site/products/all/details/storagegrid/downloads-tab)

2. 最新のリリースをダウンロードするボタンを選択するか、ドロップダウンメニューから別のバージョンを 選択して、「 \* Go \* 」を選択します。

StorageGRID ソフトウェアのバージョンの形式は、 11.*x.y*. です。StorageGRID ホットフィックスの形式 は、11. x.y.z です。

- 3. ネットアップアカウントのユーザ名とパスワードを使用してサインインします。
- 4. 「注意 / 必ずお読みください」という記述が表示されたら、それを読んでチェックボックスを選択してく ださい。

このステートメントは、リリースに必要なホットフィックスがある場合に表示されます。

5. エンドユーザライセンス契約を読み、チェックボックスをオンにして、「 \* 同意して続行 \* 」を選択しま す。

選択したバージョンのダウンロードページが表示されます。このページには 3 つの列があります。

- StorageGRID をインストールします
- StorageGRID をアップグレードします
- StorageGRID アプライアンスのサポートファイル
- 6. [\* Upgrade StorageGRID (アップグレードファイル)]列で、を選択してダウンロードします .upgrade Archiveサービスの略。

どのプラットフォームにもが必要です .upgrade Archiveサービスの略。

7. Linuxホストに導入されているノードがある場合は、RPMアーカイブまたはDEBアーカイブもダウンロー ドします .tgz または .zip の形式で入力し

アップグレードを開始する前に、すべてのLinuxノードにRPMアーカイブまたはDEBアーカイブをインス トールする必要があります。

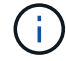

 $\binom{1}{1}$ 

SG100 または SG1000 では追加のファイルは必要ありません。

を選択します .zip ファイルサービスラップトップでWindowsを実行している場合。

- Red Hat Enterprise LinuxまたはCentOS StorageGRID-Webscale-*version*-RPM-*uniqueID*.zip [+] StorageGRID-Webscale-*version* -RPM-*uniqueID*.tgz
- UbuntuまたはDebian+ StorageGRID-Webscale-*version*-DEB-*uniqueID*.zip [+] StorageGRID-Webscale-*version*-DEB-*uniqueID*.tgz

#### 関連情報

["Linux](#page-28-0)[:](#page-28-0)[す](#page-28-0)[べ](#page-28-0)[てのホストに](#page-28-0)[RPM](#page-28-0)[パ](#page-28-0)[ッケージまたは](#page-28-0)[DEB](#page-28-0)[パ](#page-28-0)[ッケージをインストールします](#page-28-0)["](#page-28-0)

....

<span id="page-26-0"></span>リカバリパッケージをダウンロードしています

# リカバリパッケージファイルを使用すると、障害発生時に StorageGRID システムをリス トアできます。

必要なもの

- Grid Managerにはサポートされているブラウザを使用してサインインする必要があります。
- プロビジョニングパスフレーズが必要です。
- 特定のアクセス権限が必要です。

このタスクについて

StorageGRID システムでグリッドトポロジの変更を行う前、またはソフトウェアをアップグレードする前 に、現在のリカバリパッケージファイルをダウンロードしてください。グリッドトポロジを変更するかソフト ウェアをアップグレードしたあとに、リカバリパッケージの新しいコピーをダウンロードします。

手順

- 1. [\* Maintenance \* (メンテナンス) ] > [\* System \* (システム \* ) ] > [\* Recovery Package] (リカバリパ ッケージ \* )
- 2. プロビジョニングパスフレーズを入力し、 \* ダウンロードの開始 \* を選択します。

ダウンロードがすぐに開始されます。

- 3. ダウンロードが完了したら、次の手順を実行
	- a. を開きます .zip ファイル。
	- b. が含まれていることを確認します gpt-backup ディレクトリと内部 .zip ファイル。
	- c. 内側を引き出します .zip ファイル。
	- d. を開くことができることを確認します Passwords.txt ファイル。
- 4. ダウンロードしたリカバリパッケージファイルをコピーします (.zip)を2箇所に安全に、安全に、そして 別 々 の場所に移動します。

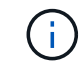

リカバリパッケージファイルには StorageGRID システムからデータを取得するための暗号 キーとパスワードが含まれているため、安全に保管する必要があります。

#### 関連情報

["StorageGRID](https://docs.netapp.com/ja-jp/storagegrid-115/admin/index.html) [の管理](https://docs.netapp.com/ja-jp/storagegrid-115/admin/index.html)["](https://docs.netapp.com/ja-jp/storagegrid-115/admin/index.html)

<span id="page-26-1"></span>ソフトウェアをアップグレードする前に、システムの状態を確認します

StorageGRID システムをアップグレードする前に、システムがアップグレードできる状 態にあることを確認する必要があります。システムが正常に稼働し、すべてのグリッド ノードが動作している必要があります。

手順

1. サポートされているブラウザを使用してGrid Managerにサインインします。

2. アクティブなアラートがないかを確認し、ある場合は解決します。

特定のアラートの詳細については、監視とトラブルシューティングの手順を参照してください。

- 3. 競合するグリッドタスクがアクティブまたは保留中でないことを確認します。
	- a. Support **>** Tools **>** Grid Topology \*を選択します。
	- b. *site \* > \* \_primary Admin Node*\* > \* CMN \* > \* Grid Tasks \* > \* Configuration \* を選択します。

情報ライフサイクル管理評価( ILME) タスクは、ソフトウェアのアップグレードと同時に実行でき る唯一のグリッドタスクです。

c. 他のグリッドタスクがアクティブまたは保留中の場合は、それらが終了するまで、またはロックが解 放されるまで待ちます。

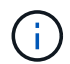

タスクが終了しない、またはロックが解放されない場合は、テクニカルサポートにお問 い合わせください。

4. アップグレード前に、11.5バージョンのネットワークガイドラインで内部ポートと外部ポートのリストを 参照し、必要なすべてのポートが開いていることを確認します。

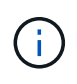

カスタムのファイアウォールポートが開いている場合は、アップグレードの事前確認中に 通知されます。アップグレードを続行する前に、テクニカルサポートに連絡する必要があ ります。

関連情報

["](https://docs.netapp.com/ja-jp/storagegrid-115/monitor/index.html)[トラブルシューティングを](https://docs.netapp.com/ja-jp/storagegrid-115/monitor/index.html)[監視](https://docs.netapp.com/ja-jp/storagegrid-115/monitor/index.html)[します](https://docs.netapp.com/ja-jp/storagegrid-115/monitor/index.html)["](https://docs.netapp.com/ja-jp/storagegrid-115/monitor/index.html)

["StorageGRID](https://docs.netapp.com/ja-jp/storagegrid-115/admin/index.html) [の管理](https://docs.netapp.com/ja-jp/storagegrid-115/admin/index.html)["](https://docs.netapp.com/ja-jp/storagegrid-115/admin/index.html)

[""](https://docs.netapp.com/ja-jp/storagegrid-115/maintain/index.html) ""

["](https://docs.netapp.com/ja-jp/storagegrid-115/network/index.html)[ネ](https://docs.netapp.com/ja-jp/storagegrid-115/network/index.html)[ット](https://docs.netapp.com/ja-jp/storagegrid-115/network/index.html)[ワ](https://docs.netapp.com/ja-jp/storagegrid-115/network/index.html)[ークガイドライン](https://docs.netapp.com/ja-jp/storagegrid-115/network/index.html)["](https://docs.netapp.com/ja-jp/storagegrid-115/network/index.html)

# <span id="page-27-0"></span>アップグレードを実行する

Software Upgradeページの指示に従って、必要なファイルをアップロード し、StorageGRID システム内のすべてのグリッドノードをアップグレードします。

必要なもの

次の点に注意してください。

- Grid Managerを使用して、プライマリ管理ノードからすべてのデータセンターサイトのすべてのグリッド ノードをアップグレードする必要があります。
- 問題を検出して解決するために、実際のアップグレードを開始する前にアップグレードの事前確認を手動 で実行できます。アップグレードを開始した場合も、同じ事前確認が実行されます。事前確認が失敗する と、アップグレードプロセスが停止し、解決のためにテクニカルサポートの支援が必要になる場合があり ます。
- アップグレードを開始すると、プライマリ管理ノードが自動的にアップグレードされます。
- プライマリ管理ノードのアップグレードが完了したら、次にアップグレードするグリッドノードを選択で きます。
- アップグレードを完了するには、StorageGRID システムですべてのグリッドノードをアップグレードする 必要がありますが、個 々 のグリッドノードは任意の順序でアップグレードしてかまいません。個 々 のグ リッドノード、グリッドノードのグループ、またはすべてのグリッドノードを選択できます。グリッドノ ードの選択プロセスを必要な回数だけ繰り返し、すべてのサイトのすべてのグリッドノードをアップグレ ードします。
- グリッドノードでアップグレードを開始すると、そのノードのサービスは停止します。グリッドノードは あとでリブートされます。グリッドノードを停止およびリブートして問題ないことを確認するまでは、そ のノードのアップグレードを承認しないでください。
- すべてのグリッドノードがアップグレードされると、新しい機能が有効になり、運用を再開できます。た だし、バックグラウンドの\*アップグレードデータベース\*タスクおよび\*最終アップグレード手順\*タスク が完了するまでは、運用停止または拡張手順 の実行を待つ必要があります。
- アップグレードを開始したハイパーバイザープラットフォームでアップグレードを完了する必要がありま す。

手順

- 1. ["Linux](#page-28-0)[:](#page-28-0)[す](#page-28-0)[べ](#page-28-0)[てのホストに](#page-28-0)[RPM](#page-28-0)[パ](#page-28-0)[ッケージまたは](#page-28-0)[DEB](#page-28-0)[パ](#page-28-0)[ッケージをインストールします](#page-28-0)["](#page-28-0)
- 2. ["](#page-29-0)[アップグレードを開始する](#page-29-0)["](#page-29-0)
- 3. ["](#page-32-0)[グリッドノードのアップグレードとアップグレードの](#page-32-0)[完了](#page-32-0)["](#page-32-0)
- 4. ["Metadata Reserved Space](#page-39-0)[設定を](#page-39-0)[拡張](#page-39-0)[しています](#page-39-0)["](#page-39-0)

#### 関連情報

["StorageGRID](https://docs.netapp.com/ja-jp/storagegrid-115/admin/index.html) [の管理](https://docs.netapp.com/ja-jp/storagegrid-115/admin/index.html)["](https://docs.netapp.com/ja-jp/storagegrid-115/admin/index.html)

["](#page-16-1)[アップグレード](#page-16-1)[所](#page-16-1)[要](#page-16-1)[時](#page-16-1)[間の](#page-16-1)[見積](#page-16-1)[もり](#page-16-1)["](#page-16-1)

```
Linux:すべてのホストにRPMパッケージまたはDEBパッケージをインストールします
```
Linux ホストに StorageGRID ノードが導入されている場合は、アップグレードを開始す る前に、これらの各ホストに追加の RPM パッケージまたは DEB パッケージをインスト ールする必要があります。

必要なもの

次のいずれかをダウンロードしておく必要があります .tgz または .zip ネットアップのStorageGRID ダウ ンロードページにあるファイル。

 $\left( \begin{array}{c} 1 \end{array} \right)$ 

を使用します .zip ファイルサービスラップトップでWindowsを実行している場合。

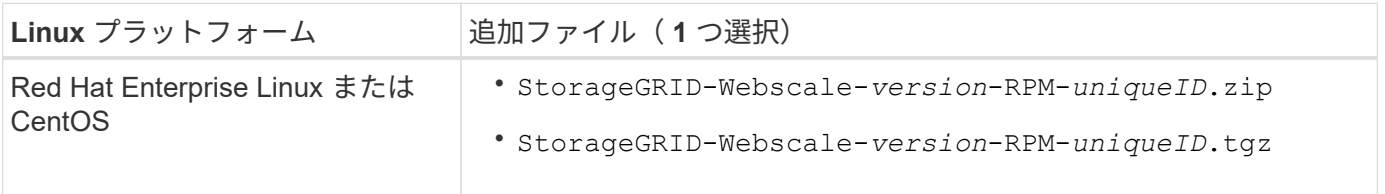

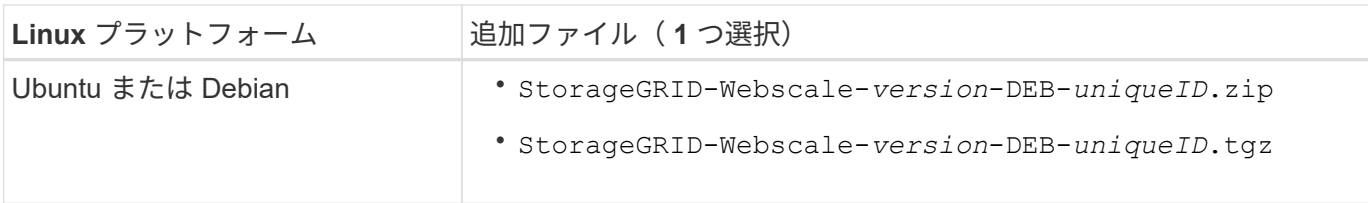

手順

1. インストールファイルから RPM パッケージまたは DEB パッケージを展開します。

2. すべての Linux ホストに RPM パッケージまたは DEB パッケージをインストールします。

使用している Linux プラットフォーム用のインストール手順の StorageGRID ホストサービスのインスト ール手順を参照してください。

["Red Hat Enterprise Linux](https://docs.netapp.com/ja-jp/storagegrid-115/rhel/index.html) [または](https://docs.netapp.com/ja-jp/storagegrid-115/rhel/index.html) [CentOS](https://docs.netapp.com/ja-jp/storagegrid-115/rhel/index.html) [をインストールします](https://docs.netapp.com/ja-jp/storagegrid-115/rhel/index.html)["](https://docs.netapp.com/ja-jp/storagegrid-115/rhel/index.html)

["Ubuntu](https://docs.netapp.com/ja-jp/storagegrid-115/ubuntu/index.html) [または](https://docs.netapp.com/ja-jp/storagegrid-115/ubuntu/index.html) [Debian](https://docs.netapp.com/ja-jp/storagegrid-115/ubuntu/index.html) [をインストールします](https://docs.netapp.com/ja-jp/storagegrid-115/ubuntu/index.html)["](https://docs.netapp.com/ja-jp/storagegrid-115/ubuntu/index.html)

新しいパッケージは追加のパッケージとしてインストールされます。既存のパッケージは削除しないでく ださい。

<span id="page-29-0"></span>アップグレードを開始する

アップグレードを実行する準備ができたら、ダウンロードしたファイルを選択してプロ ビジョニングパスフレーズを入力します。オプションとして、実際のアップグレードを 実行する前にアップグレードの事前確認を実行することもできます。

必要なもの

のすべての考慮事項を確認し、のすべての手順を完了しておきます ["](#page-16-0)[アップグレードの計画と準備](#page-16-0)["](#page-16-0)。

手順

- 1. サポートされているブラウザを使用してGrid Managerにサインインします。
- 2. [\* Maintenance \* (メンテナンス) ] > [\* System \* ( \* システム \* ) ] > [\* Software Update \* (ソフトウ ェア・アップデート

Software Update ページが表示されます。

3. StorageGRID アップグレード \* を選択します。

StorageGRID のアップグレードページが表示されます。このページには、アップグレードの実行後にプラ イマリ管理ノードがリブートされた場合や管理APIが再起動された場合を除き、最後に完了したアップグ レードの日時が表示されます。

- 4. を選択します .upgrade ダウンロードしたファイル。
	- a. [ \* 参照 \* ] を選択します。
	- b. 次のファイルを探して選択します。 NetApp StorageGRID version Software uniqueID.upgrade
	- c. 「 \* 開く \* 」を選択します。

ファイルがアップロードされて検証されます。検証プロセスが完了したら、アップグレードファイル 名の横に緑のチェックマークが表示されます。

5. プロビジョニングパスフレーズをテキストボックスに入力します。

Run PreChecks \* ボタンと \* Start Upgrade \* ボタンが有効になります。

StorageGRID Upgrade

Before starting the upgrade process, you must confirm that there are no active alerts and that all grid nodes are online and available.

After uploading the upgrade file, click the Run Prechecks button to detect problems that will prevent the upgrade from starting. These prechecks also run when you start the upgrade.

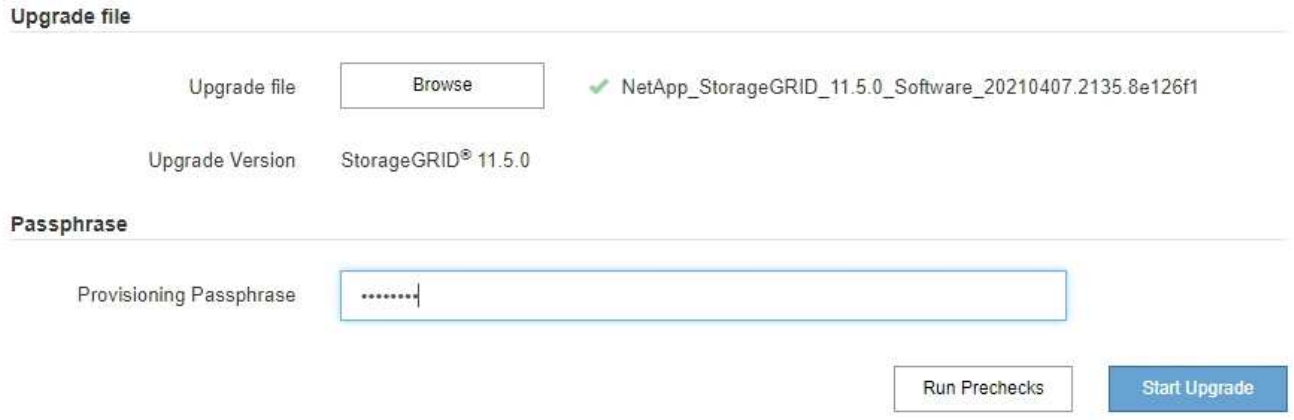

6. 実際のアップグレードを開始する前にシステムの状態を検証する場合は、\*事前チェックを実行\*を選択し ます。その後、事前確認で報告されたエラーを解決します。

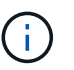

カスタムのファイアウォールポートが開いている場合は、事前確認の実行中に通知されま す。アップグレードを続行する前に、テクニカルサポートに連絡する必要があります。

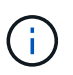

アップグレードの開始\*を選択した場合も、同じ事前確認が実行されます。[Run Prechecks] を選択すると、アップグレードを開始する前に問題を検出して解決できます。

7. アップグレードを実行する準備ができたら、 \* アップグレードを開始 \* を選択します。

プライマリ管理ノードのリブート時にブラウザの接続が失われることを通知する警告が表示されます。プ ライマリ管理ノードが再び使用できるようになったら、WebブラウザのキャッシュをクリアしてSoftware Upgradeページをリロードする必要があります。

# ▲ Connection Will be Temporarily Lost

During the upgrade, your browser's connection to StorageGRID will be lost temporarily when the primary Admin Node is rebooted.

Attention: You must clear your cache and reload the page before starting to use the new version. Otherwise, StorageGRID might not respond as expected.

Are you sure you want to start the upgrade process?

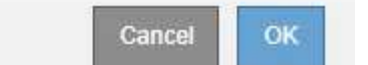

8. 警告を確認してアップグレードプロセスを開始するには、「 \* OK 」を選択します。

アップグレードを開始すると、次の処理が

a. アップグレードの事前確認が実行されます。

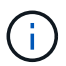

事前確認のエラーが報告された場合は、それらを解決し、 \* アップグレードの開始 \* を 再度選択します。

b. プライマリ管理ノードがアップグレードされます。これには、サービスの停止、ソフトウェアのアッ プグレード、サービスの再開が含まれます。プライマリ管理ノードのアップグレード中はGrid Managerにアクセスできません。監査ログも使用できなくなります。このアップグレードには最大 30 分かかることがあります。

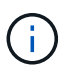

プライマリ管理ノードのアップグレード中に、次のエラーメッセージが繰り返し表示さ れますが、このエラーは無視してかまいません。

# **Q** Error

Problem connecting to the server

Unable to communicate with the server. Please reload the page and try again. Contact technical support if the problem persists.

2 additional copies of this message are not shown.

OK

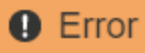

503: Service Unavailable

Service Unavailable

The StorageGRID API service is not responding. Please try again later. If the problem persists, contact Technical Support.

4 additional copies of this message are not shown.

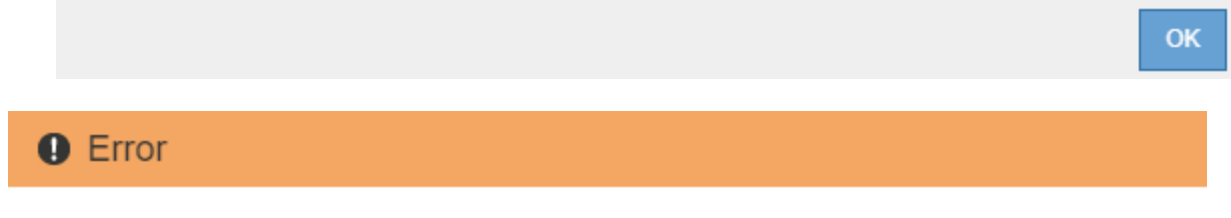

400: Bad Request

Clear your web browser's cache and reload the page to continue the upgrade.

2 additional copies of this message are not shown.

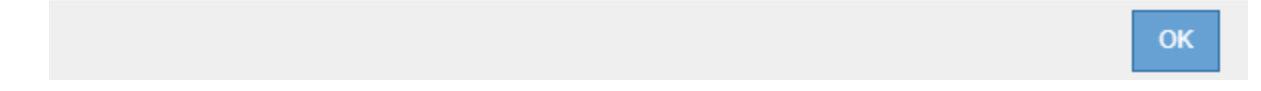

9. プライマリ管理ノードのアップグレードが完了したら、Webブラウザのキャッシュをクリアし、再度サイ ンインして、ソフトウェアのアップグレードページをリロードします。

手順については、 Web ブラウザのドキュメントを参照してください。

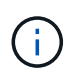

Web ブラウザのキャッシュをクリアするのは、前のバージョンのソフトウェアで使用して いた古いリソースを削除するためです。

#### 関連情報

["](#page-16-0)[アップグレードの計画と準備](#page-16-0)["](#page-16-0)

<span id="page-32-0"></span>グリッドノードのアップグレードとアップグレードの完了

プライマリ管理ノードをアップグレードしたあと、StorageGRID システムに含まれる他 のグリッドノードをすべてアップグレードする必要があります。個 々 のグリッドノー ド、グリッドノードのグループ、またはすべてのグリッドノードを選択して、アップグ レードの順序をカスタマイズできます。

手順

1. Software UpgradeページのUpgrade Progressセクションを確認します。このセクションには、各メジャー アップグレードタスクに関する情報が記載されています。

- a. \* アップグレード・サービスの開始 \* が最初のアップグレード・タスクですこのタスクでは、ソフトウ ェアファイルがグリッドノードに配信され、アップグレードサービスが開始されます。
- b. \* Start Upgrade Service \* タスクが完了すると、 \* Upgrade Grid Nodes \* タスクが開始されます。
- c. \* Upgrade Grid Nodes \* タスクの実行中は、 Grid Node Status テーブルが表示され、システム内の各 グリッドノードのアップグレードステージが示されます。
- 2. グリッドノードがグリッドノードステータステーブルに表示されたあと、グリッドノードを承認する前 に、リカバリパッケージの新しいコピーをダウンロードします。

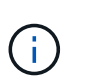

プライマリ管理ノードでソフトウェアバージョンをアップグレードしたあとで、リカバリ パッケージファイルの新しいコピーをダウンロードする必要があります。リカバリパッケ ージファイルは、障害が発生した場合にシステムをリストアするために使用します。

3. Grid Node Status テーブルの情報を確認します。グリッドノードは、管理ノード、 API ゲートウェイノー ド、ストレージノード、およびアーカイブノードの各セクションに分類されています。

#### **Upgrade Progress**

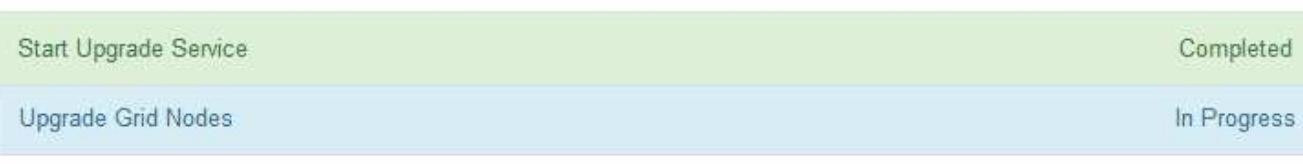

#### **Grid Node Status**

You must approve all grid nodes to complete an upgrade, but you can update grid nodes in any order.

During the upgrade of a node, the services on that node are stopped. Later, the node is rebooted. Do not click Approve for a node unless you are sure the node is ready to be stopped and rebooted.

When you are ready to add grid nodes to the upgrade queue, click one or more Approve buttons to add individual nodes to the queue, click the Approve All button at the top of the nodes table to add all nodes of the same type, or click the top-level Approve All button to add all nodes in the grid.

If necessary, you can remove nodes from the upgrade queue before node services are stopped by clicking Remove or Remove All.

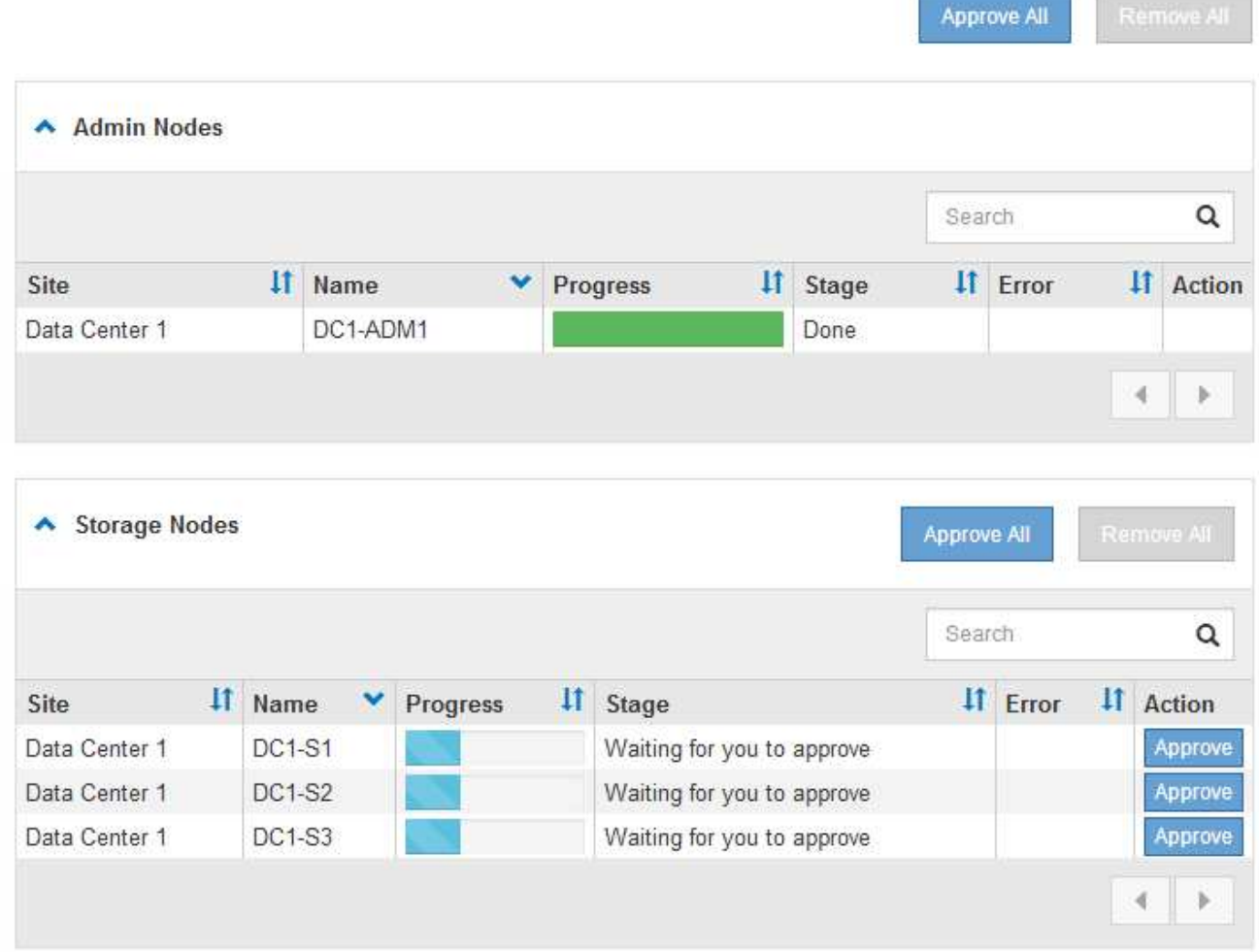

このページが最初に表示されたとき、グリッドノードは次のいずれかの段階にあります。

- Done (プライマリ管理ノードのみ)
- アップグレードを準備中

◦ ソフトウェアのダウンロードがキューに登録され

◦ ダウンロード中です

◦ 承認待ちです

4. アップグレードキューに追加する準備ができたグリッドノードを承認します。同じタイプの承認済みノー ドが一度に 1 つずつアップグレードされます。

ノードのアップグレード順序が重要な場合は、ノードまたはノードグループを 1 つずつ承認し、各ノード でアップグレードが完了するまで待ってから、次のノードまたはノードグループを承認します。

 $(i)$ 

グリッドノードでアップグレードを開始すると、そのノードのサービスは停止します。グ リッドノードはあとでリブートされます。このような処理を実行すると、ノードと通信し ているクライアントで原因 サービスが中断する可能性があります。ノードを停止およびリ ブートして問題ないことを確認するまでは、そのノードのアップグレードを承認しないで ください。

- 1 つまたは複数の \* 承認 \* ボタンを選択して、アップグレードキューに 1 つまたは複数のノードを追 加します。
- 各セクション内の \* すべて承認 \* ボタンを選択して、同じタイプのすべてのノードをアップグレード キューに追加します。
- グリッド内のすべてのノードをアップグレードキューに追加するには、最上位の \* すべて承認 \* ボタ ンを選択します。
- 5. アップグレードキューからノードまたはすべてのノードを削除する必要がある場合は、「\* Remove 」ま たは「 Remove All \*」を選択します。

例に示すように、Stageが\* Stopping services に達すると、 Remove \*ボタンが非表示になり、ノードを削 除できなくなります。

![](_page_35_Picture_248.jpeg)

6. 各ノードのアップグレード段階の処理が終わるまで待機します。各段階には、Queued、Stopping services、Stopping container、Cleaning up Docker images、Upgrading base OS packages、Rebaling 、and Starting servicesがあります。

![](_page_36_Picture_0.jpeg)

アプライアンスノードの Upgrading base OS packages ステージに達すると、アプライアン ス上の StorageGRID アプライアンスインストーラソフトウェアが更新されます。この自動 プロセスにより、 StorageGRID アプライアンスインストーラのバージョンが StorageGRID ソフトウェアのバージョンと常に同期された状態になります。

すべてのグリッドノードをアップグレードすると、「Upgrade Grid Nodes \*」タスクが完了と表示されま す。残りのアップグレードタスクは自動的にバックグラウンドで実行されます。

7. 機能の有効化\*タスクが完了すると(すぐに実行されます)、アップグレードされたStorageGRID バージ ョンの新機能の使用を開始できます。

たとえば、StorageGRID 11.5にアップグレードするときに、S3オブジェクトロックを有効にするか、キー 管理サーバを設定するか、Metadata Reserved Space設定を拡張できます。

["Metadata Reserved Space](#page-39-0)[設定を](#page-39-0)[拡張](#page-39-0)[しています](#page-39-0)["](#page-39-0)

8. \*データベースのアップグレード\*タスクの進捗状況を定期的に監視します。

このタスクの実行中、各ストレージノード上のCassandraデータベースがアップグレードされます。

![](_page_36_Picture_8.jpeg)

データベースのアップグレード\*タスクが完了するまでに数日かかることがあります。この バックグラウンドタスクの実行時に、ホットフィックスの適用やノードのリカバリが可能 です。ただし、最終アップグレード手順\*タスクが完了するまで待ってから、拡張または手 順 の運用停止を実行する必要があります。

このグラフを確認して、各ストレージノードの進捗状況を監視できます。

#### **Upgrade Progress**

![](_page_37_Figure_1.jpeg)

9. データベースのアップグレード \* タスクが完了したら、 \* 最終アップグレード手順 \* タスクが完了するま で数分待ちます。

#### StorageGRID Upgrade

The new features are enabled and can now be used. While the upgrade background tasks are in progress (which might take an extended time), you can apply hotfixes or recover nodes. You must wait for the upgrade to complete before performing an expansion or decommission.

![](_page_38_Picture_120.jpeg)

#### **Upgrade Progress**

![](_page_38_Picture_121.jpeg)

最終アップグレード手順タスクが完了すると、アップグレードが完了します。

- 10. アップグレードが正常に完了したことを確認します。
	- a. サポートされているブラウザを使用してGrid Managerにサインインします。
	- b. 「ヘルプ>\*バージョン情報\*」を選択します。
	- c. 表示されたバージョンが想定どおりであることを確認します。
	- d. [\* Maintenance \* (メンテナンス) ] > [\* System \* ( \* システム \* ) ] > [\* Software Update \* (ソフト ウェア・アップデート次に、\* StorageGRID アップグレード\*を選択します。
	- e. 緑のバナーが表示されていて、ソフトウェアのアップグレードが予定の日時に完了していることを確 認します。

#### StorageGRID Upgrade

Before starting the upgrade process, you must confirm that there are no active alerts and that all grid nodes are online and available.

After uploading the upgrade file, click the Run Prechecks button to detect problems that will prevent the upgrade from starting. These prechecks also run when you start the upgrade.

![](_page_39_Picture_201.jpeg)

- 11. グリッドの動作が正常に戻っていることを確認します。
	- a. サービスが正常に動作していること、および予期しないアラートが発生していないことを確認してく ださい。
	- b. StorageGRID システムへのクライアント接続が想定どおり動作していることを確認する。
- 12. ネットアップのダウンロードページでStorageGRID を確認し、インストールしたStorageGRID バージョ ンに対応したホットフィックスがないかどうかを確認します。

["](https://mysupport.netapp.com/site/products/all/details/storagegrid/downloads-tab)[ネ](https://mysupport.netapp.com/site/products/all/details/storagegrid/downloads-tab)[ットアップの](https://mysupport.netapp.com/site/products/all/details/storagegrid/downloads-tab)[ダ](https://mysupport.netapp.com/site/products/all/details/storagegrid/downloads-tab)[ウンロード](https://mysupport.netapp.com/site/products/all/details/storagegrid/downloads-tab)[:](https://mysupport.netapp.com/site/products/all/details/storagegrid/downloads-tab) [StorageGRID"](https://mysupport.netapp.com/site/products/all/details/storagegrid/downloads-tab)

StorageGRID 11.5.\_x.y\_version の番号で、次の手順を実行します。

- メジャーリリースの\_x\_valueは0(11.5.0)です。
- 。マイナーリリースがある場合、0以外の値(11.5.1など)が\_x\_valueになっています。
- 。ホットフィックスがある場合は、\_y\_value(例:11.5.0.1)です。
- 13. 該当する場合は、最新のホットフィックスをダウンロードしてStorageGRID バージョンに適用します。

ホットフィックスの適用については、リカバリとメンテナンスの手順を参照してください。

#### 関連情報

#### ["](#page-26-0)[リカバリ](#page-26-0)[パ](#page-26-0)[ッケージを](#page-26-0)[ダ](#page-26-0)[ウンロードしています](#page-26-0)["](#page-26-0)

[""](https://docs.netapp.com/ja-jp/storagegrid-115/maintain/index.html)

# <span id="page-39-0"></span>**Metadata Reserved Space**設定を拡張しています

StorageGRID 11.5にアップグレードしたあとに、ストレージノードがRAMおよび使用可 能なスペースの特定の要件を満たしている場合は、Metadata Reserved Spaceシステム

設定を拡張できることがあります。

必要なもの

- Grid Managerにはサポートされているブラウザを使用してサインインする必要があります。
- Root Access 権限または Grid Topology Page Configuration 権限と Other Grid Configuration 権限が必要で す。
- StorageGRID 11.5へのアップグレードが開始され、「新機能を有効にする」\*アップグレードタスクが完 了しました。

このタスクについて

StorageGRID 11.5へのアップグレード後に、システム全体のMetadata Reserved Space設定を8TBに手動で拡 張できることがあります。11.5へのアップグレード後にメタデータスペースをリザーブすると、以降のハード ウェアおよびソフトウェアのアップグレードが簡単になります。

次の両方に該当する場合にのみ、「 Metadata Reserved Space 」設定の値を増やすことができます。

- システムの任意のサイトのストレージノードには、それぞれ 128GB 以上の RAM が搭載されています。
- システムの任意のサイトのストレージノードには、ストレージボリューム 0 上に十分な利用可能スペース があります。

この設定を大きくすると、すべてのストレージノードのストレージボリューム 0 でオブジェクトストレージ に使用できるスペースが同時に減少することに注意してください。そのため、想定されるオブジェクトメタデ ータの要件に基づいて、 Metadata Reserved Space を 8TB 未満の値に設定することを推奨します。

![](_page_40_Picture_11.jpeg)

一般的には、より低い値ではなく、より高い値を使用することをお勧めします。Metadata Reserved Space 設定が大きすぎる場合は、あとで設定を縮小できます。一方、値をあとで大 きくした場合は、オブジェクトデータを移動してスペースを解放しなければならないことがあ ります。

Metadata Reserved Space設定が、特定のストレージノードでオブジェクトメタデータストレージに使用でき るスペースにどのように影響するかについての詳細な説明は、StorageGRID の管理手順を参照して「オブジ ェクトメタデータストレージの管理」を検索してください。

#### ["StorageGRID](https://docs.netapp.com/ja-jp/storagegrid-115/admin/index.html) [の管理](https://docs.netapp.com/ja-jp/storagegrid-115/admin/index.html)["](https://docs.netapp.com/ja-jp/storagegrid-115/admin/index.html)

手順

- 1. サポートされているブラウザを使用してGrid Managerにサインインします。
- 2. 現在の Metadata Reserved Space 設定を確認します。
	- a. \* Configuration **>** System Settings **>** Storage Options \*を選択します。
	- b. 「ストレージウォーターマーク」セクションで、「 \* Metadata Reserved Space \* 」の値を確認しま す。
- 3. この値を増やすには、各ストレージノードのストレージボリューム 0 に十分な利用可能スペースがあるこ とを確認してください。
	- a. [ノード ( Nodes) ]を選択し
	- b. グリッドの最初のストレージノードを選択します。
	- c. Storage (ストレージ)タブを選択します。
- d. Volumes セクションで、 \* /var/local/rangedb/0 \* エントリを探します。
- e. 使用可能な値が、使用する新しい値と現在の Metadata Reserved Space 値の差以上であることを確認 します。

たとえば、 Metadata Reserved Space 設定が現在 4TB の場合に、 6TB に拡張するには、使用可能な 値を 2TB 以上にする必要があります。

- f. すべてのストレージノードに対して上記の手順を繰り返します。
	- 1 つ以上のストレージノードに十分な利用可能スペースがない場合は、 Metadata Reserved Space の値を増やすことはできません。この手順を続行しないでください。
	- 各ストレージノードのボリューム 0 に十分な利用可能スペースがある場合は、次の手順に進みま す。
- 4. 各ストレージノードに 128GB 以上の RAM があることを確認してください。

a. [ノード ( Nodes) ]を選択し

- b. グリッドの最初のストレージノードを選択します。
- c. [\* ハードウェア \* ] タブを選択します。
- d. メモリ使用状況グラフにカーソルを合わせます。合計メモリ \* が 128 GB 以上であることを確認しま す。
- e. すべてのストレージノードに対して上記の手順を繰り返します。
	- 1 つ以上のストレージノードに使用可能な合計メモリが十分にない場合は、 Metadata Reserved Space の値を増やすことはできません。この手順を続行しないでください。
	- 各ストレージノードの合計メモリが 128GB 以上の場合は、次の手順に進みます。
- 5. Metadata Reserved Space 設定を更新します。
	- a. \* Configuration **>** System Settings **>** Storage Options \*を選択します。
	- b. [ 構成 ] タブを選択します。
	- c. [ 記憶域の透かし ] セクションで、 [ \* Metadata Reserved Space \* ] を選択します。
	- d. 新しい値を入力します。

たとえば、サポートされている最大値である 8TB を入力するには、「 \* 8000000000000 \* ( 8 、 0 が 12 個)」と入力します。

![](_page_42_Picture_213.jpeg)

![](_page_42_Picture_214.jpeg)

![](_page_42_Picture_2.jpeg)

a. 「 \* 変更を適用する \* 」を選択します。

Sto  $W_{\mathbf{a}}$ Sto Wa<sup>®</sup>

Storage Overview Configurati

# <span id="page-42-0"></span>アップグレードの問題のトラブルシューティング

アップグレードが正常に完了しない場合は、問題 を自分で解決できることがあります。 問題 を解決できない場合は、テクニカルサポートに連絡する前に、必要な情報を収集す る必要があります。

次のセクションでは、アップグレードが部分的に失敗した場合のリカバリ方法について説明します。アップグ レード問題 を解決できない場合は、テクニカルサポートにお問い合わせください。

アップグレードの事前確認エラー

問題を検出して解決するために、実際のアップグレードを開始する前にアップグレードの事前確認を手動で実 行できます。事前確認で報告されるほとんどのエラーには、問題 の解決方法が表示されます。サポートが必 要な場合は、テクニカルサポートにお問い合わせください。

プロビジョニングに失敗しました

自動プロビジョニングプロセスが失敗する場合は、テクニカルサポートにお問い合わせください。

グリッドノードがクラッシュするか起動しない

アップグレードプロセス中にグリッドノードがクラッシュする、またはアップグレードの終了後に正常に起動 しない場合は、テクニカルサポートに調査を依頼して、根本的な問題を修正してください。

データの取り込みまたは読み出しが中断される

グリッドノードをアップグレードしていないときにデータの取り込みまたは読み出しが突然中断する場合は、 テクニカルサポートにお問い合わせください。

データベースのアップグレードエラーです

データベースのアップグレードがエラーで失敗した場合は、アップグレードを再試行します。それでも失敗す る場合は、テクニカルサポートにお問い合わせください。

#### 関連情報

["](#page-26-1)[ソフトウェアのアップグレード前のシステム状態の確認](#page-26-1)["](#page-26-1)

ユーザインターフェイスの問題のトラブルシューティング

StorageGRID ソフトウェアを新しいバージョンにアップグレードしたあとに、 Grid Manager またはテナントマネージャで問題が発生することがある。

**Web** インターフェイスが想定どおりに応答しません

StorageGRID ソフトウェアのアップグレード後に Grid Manager またはテナントマネージャが想定どおりに応 答しない場合がある。

Web インターフェイスで問題が発生した場合:

• サポートされているブラウザを使用していることを確認します。

![](_page_43_Picture_10.jpeg)

StorageGRID 11.5 でサポートされるブラウザが変更になりました。サポート対象のバージ ョンを使用していることを確認してください。

• Web ブラウザのキャッシュをクリアします。

キャッシュをクリアすると、以前のバージョンの StorageGRID ソフトウェアで使用されていた古いリソ ースが削除され、ユーザインターフェイスが再び正しく動作するようになります。手順については、 Web ブラウザのドキュメントを参照してください。

#### 関連情報

#### ["Web](#page-24-1) [ブラウザの要](#page-24-1)[件](#page-24-1)["](#page-24-1)

### 「 **Docker image availability check** 」というエラーメッセージが表示される

アップグレードプロセスを開始しようとすると、「 The following issues were identified by the Docker image availability check validation suite 」というエラーメッセージが表示 される場合があります。 アップグレードを完了する前に、すべての問題を解決しておく 必要があります。

見つかった問題の解決に必要な変更内容がわからない場合は、テクニカルサポートにお問い合わせください。

![](_page_44_Picture_430.jpeg)

## 関連情報

["Red Hat Enterprise Linux](https://docs.netapp.com/ja-jp/storagegrid-115/rhel/index.html) [または](https://docs.netapp.com/ja-jp/storagegrid-115/rhel/index.html) [CentOS](https://docs.netapp.com/ja-jp/storagegrid-115/rhel/index.html) [をインストールします](https://docs.netapp.com/ja-jp/storagegrid-115/rhel/index.html)["](https://docs.netapp.com/ja-jp/storagegrid-115/rhel/index.html)

["Ubuntu](https://docs.netapp.com/ja-jp/storagegrid-115/ubuntu/index.html) [または](https://docs.netapp.com/ja-jp/storagegrid-115/ubuntu/index.html) [Debian](https://docs.netapp.com/ja-jp/storagegrid-115/ubuntu/index.html) [をインストールします](https://docs.netapp.com/ja-jp/storagegrid-115/ubuntu/index.html)["](https://docs.netapp.com/ja-jp/storagegrid-115/ubuntu/index.html)

Copyright © 2024 NetApp, Inc. All Rights Reserved. Printed in the U.S.このドキュメントは著作権によって保 護されています。著作権所有者の書面による事前承諾がある場合を除き、画像媒体、電子媒体、および写真複 写、記録媒体、テープ媒体、電子検索システムへの組み込みを含む機械媒体など、いかなる形式および方法に よる複製も禁止します。

ネットアップの著作物から派生したソフトウェアは、次に示す使用許諾条項および免責条項の対象となりま す。

このソフトウェアは、ネットアップによって「現状のまま」提供されています。ネットアップは明示的な保 証、または商品性および特定目的に対する適合性の暗示的保証を含み、かつこれに限定されないいかなる暗示 的な保証も行いません。ネットアップは、代替品または代替サービスの調達、使用不能、データ損失、利益損 失、業務中断を含み、かつこれに限定されない、このソフトウェアの使用により生じたすべての直接的損害、 間接的損害、偶発的損害、特別損害、懲罰的損害、必然的損害の発生に対して、損失の発生の可能性が通知さ れていたとしても、その発生理由、根拠とする責任論、契約の有無、厳格責任、不法行為(過失またはそうで ない場合を含む)にかかわらず、一切の責任を負いません。

ネットアップは、ここに記載されているすべての製品に対する変更を随時、予告なく行う権利を保有します。 ネットアップによる明示的な書面による合意がある場合を除き、ここに記載されている製品の使用により生じ る責任および義務に対して、ネットアップは責任を負いません。この製品の使用または購入は、ネットアップ の特許権、商標権、または他の知的所有権に基づくライセンスの供与とはみなされません。

このマニュアルに記載されている製品は、1つ以上の米国特許、その他の国の特許、および出願中の特許によ って保護されている場合があります。

権利の制限について:政府による使用、複製、開示は、DFARS 252.227-7013(2014年2月)およびFAR 5252.227-19(2007年12月)のRights in Technical Data -Noncommercial Items(技術データ - 非商用品目に関 する諸権利)条項の(b)(3)項、に規定された制限が適用されます。

本書に含まれるデータは商用製品および / または商用サービス(FAR 2.101の定義に基づく)に関係し、デー タの所有権はNetApp, Inc.にあります。本契約に基づき提供されるすべてのネットアップの技術データおよび コンピュータ ソフトウェアは、商用目的であり、私費のみで開発されたものです。米国政府は本データに対 し、非独占的かつ移転およびサブライセンス不可で、全世界を対象とする取り消し不能の制限付き使用権を有 し、本データの提供の根拠となった米国政府契約に関連し、当該契約の裏付けとする場合にのみ本データを使 用できます。前述の場合を除き、NetApp, Inc.の書面による許可を事前に得ることなく、本データを使用、開 示、転載、改変するほか、上演または展示することはできません。国防総省にかかる米国政府のデータ使用権 については、DFARS 252.227-7015(b)項(2014年2月)で定められた権利のみが認められます。

#### 商標に関する情報

NetApp、NetAppのロゴ、<http://www.netapp.com/TM>に記載されているマークは、NetApp, Inc.の商標です。そ の他の会社名と製品名は、それを所有する各社の商標である場合があります。